## 112學年度 科技校院四年制及專科學校二年制 日間部聯合登記分發入學招生

## 報名系統操作說明會

時間:112.5.17(三) 地點:本校禮堂 主講人:註冊組長

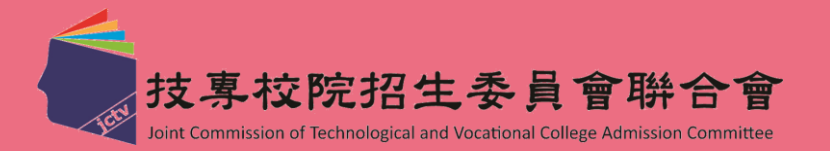

### 重要日程

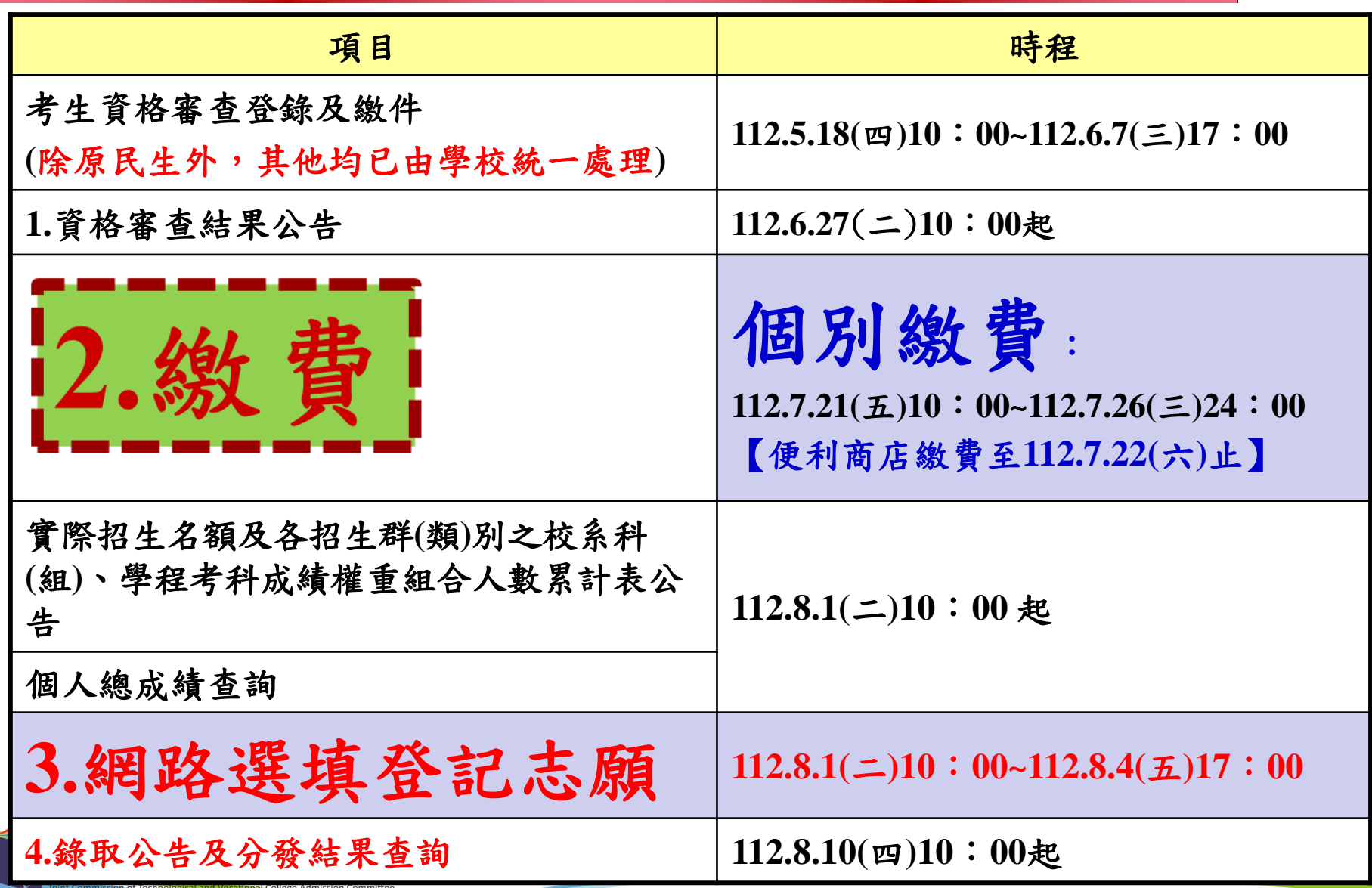

# 招生學校資料查詢系統 -- 查詢各學校招生名額

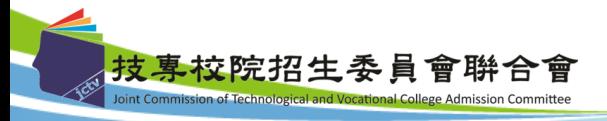

招生學校資料查詢系統-使用介面

從聯合會委員會首頁

**(<https://www.jctv.ntut.edu.tw/union42/>)**

點選「**6.**簡章查詢與下載」中「**[112](https://ent11.jctv.ntut.edu.tw/fturuleqry/)**[學年度招生學校資料查](https://ent11.jctv.ntut.edu.tw/fturuleqry/) [詢系統](https://ent11.jctv.ntut.edu.tw/fturuleqry/) [」](https://ent11.jctv.ntut.edu.tw/fturuleqry/)

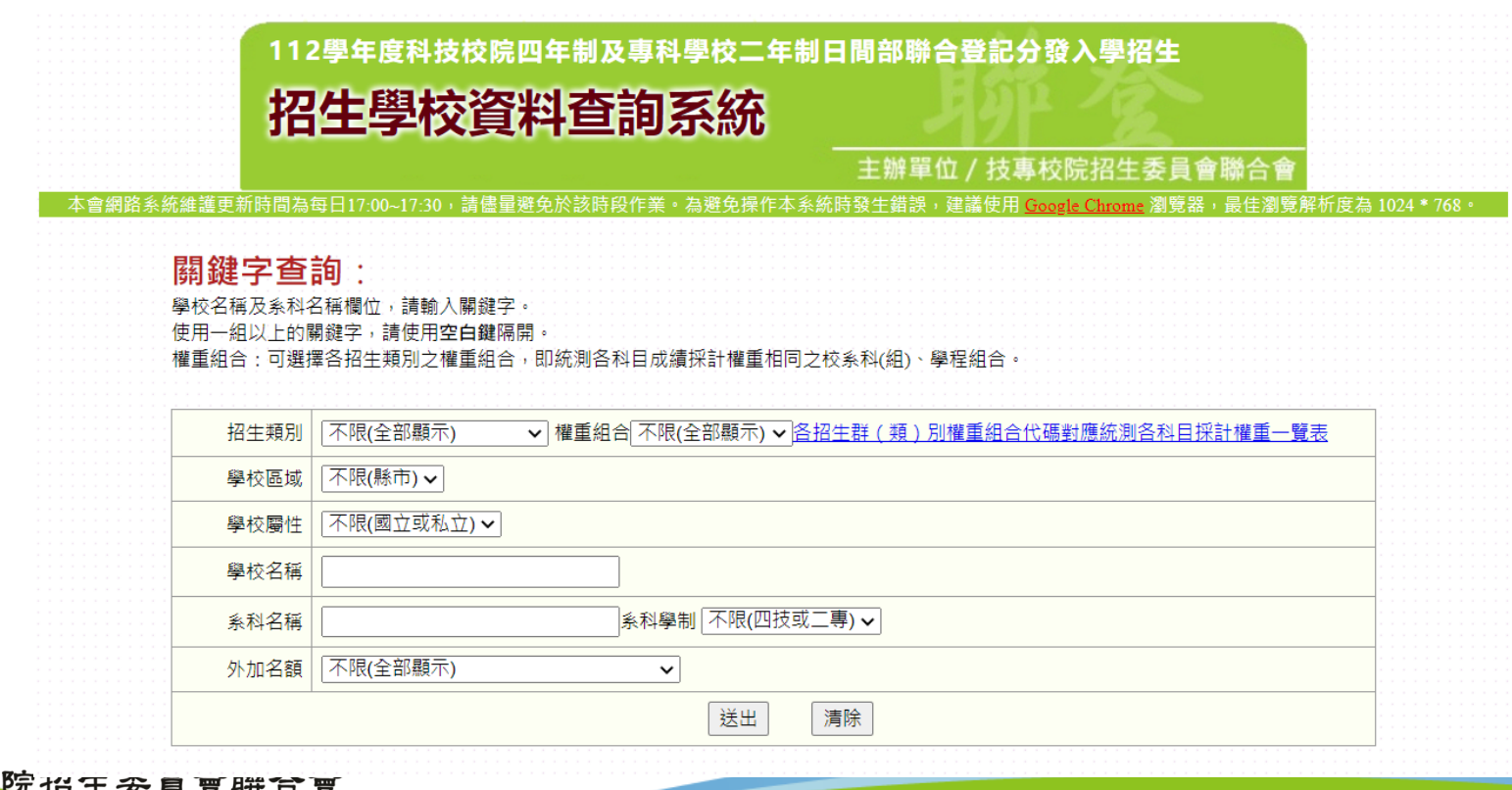

4

ission of Technological and Vocational College Admission Comn

# 重要注意事項

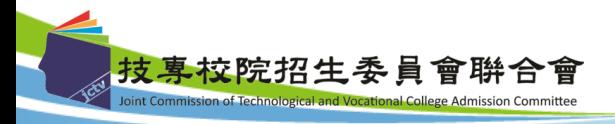

#### 重要注意事項

- ◆112學年度參加本招生登記分發考生之最低登記標準同111學年 度**:**「四技二專統一入學測驗之各科目原始成績有**2**科目**(**含**)**以上 **0**分**(**含因違反統一入學測驗試場規則應扣減分數後合計為**0**分**)** 者,不得登記參加有提供一般生名額之校系科**(**組**)**、學程分發」; 惟符合特種生身分,登記參加有提供所具特種生身分招生名額 之校系科(組)、學程分發者,不受此限;跨群(類)考生採計之科 目為就其所選填登記志願所屬招生群(類)別採計科目。
	- ◆考生應依簡章所訂繳費規定期限及方式完成繳交登記費,逾期 或未依規定完成繳費者,概不受理,即不得參加本招生。 考生繳費後均務必於繳費規定期限內上網查詢繳費狀態,如獲 系統回應「繳費成功」者,即表示已完成繳費,及參加本招生 之登記分發;如達最低登記標準者,即具有上網選填登記志願 資格。

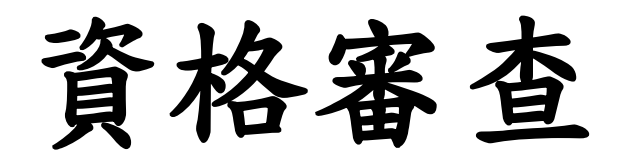

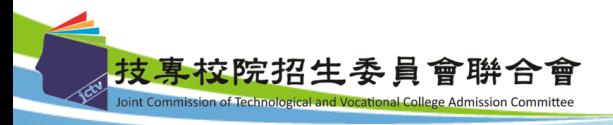

### 資格審查(**1/4**)

**1.** 應屆畢**(**結**)**業生統一由學校辦理。

**2.** 須自另外參加身分審查之考生:

(1)具特種身分考生:

包含原住民生、退伍軍人、僑生、蒙藏生、政府派外 工作人員子女、境外優秀科學技術人才子女等,須辦理特 種身分資格審查。

(2)於「112學年度四技二專統一入學測驗」或「112學年 度四技二專甄選入學招生」報名後,新通過之低收入戶或 中低收入戶身分考生。

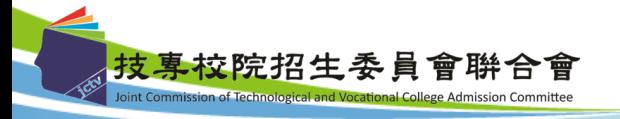

### 資格審查(**2/4**)

- 從聯合會委員會首頁 **[\(https://www.jctv.ntut.edu.tw/union42/\)](https://www.jctv.ntut.edu.tw/union42/)**
- 點選「**[11.](https://www.jctv.ntut.edu.tw/union42/contents.php?academicYear=112&subId=97)**[考生作業系統](https://www.jctv.ntut.edu.tw/union42/contents.php?academicYear=112&subId=97)」中「項目**1** 資格審查系[統](https://ent11.jctv.ntut.edu.tw/fturuleqry/) 」進 行特種生資格審查。

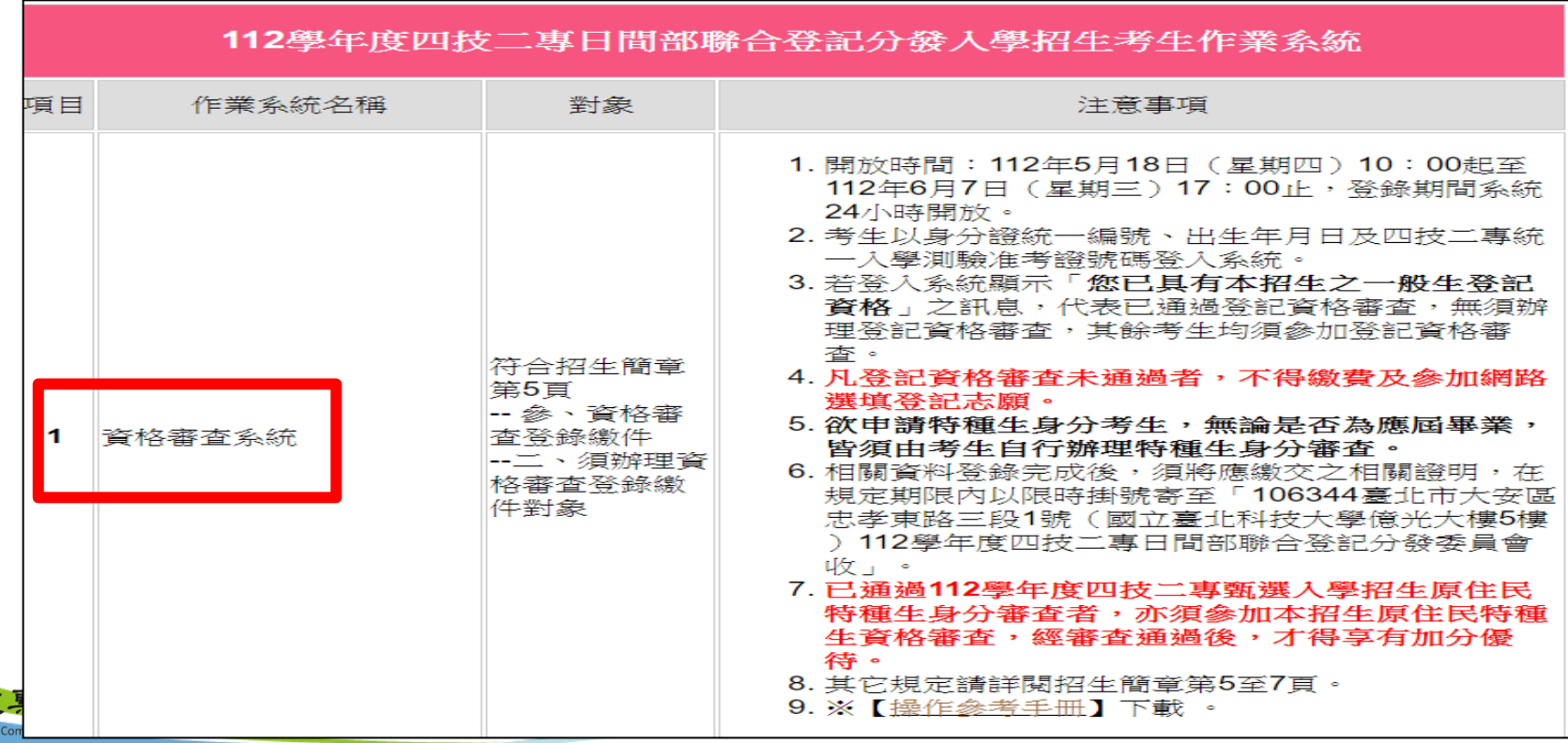

### 資格審查(**3/4**)

- 6. 資格審查須繳交之黏貼單 (列印由資格審查系統勾選所產生之黏貼單)
	- (1)畢業(或學位)證書或同等學力證件影本黏貼單。
	- (2)特種身分證件影本黏貼單
		- (各種特種身分應繳交文件請參閱招生簡章第8-9頁之表一)。

(3)低收入戶或中低收入戶證明文件黏貼單。

- 註:以原住民之特種生身分參加本招生者,僅須於資格審查期間至本委員 會網站「資格審查系統」登錄原住民之身分與文化及語言能力合格證 明等資料,無須繳寄「戶籍資料證明文件」與「文化及語言能力合格 證明書」。
- 7. 考生應於112.6.27(二)10:00起至本委員會網站,查詢登記資格、特 種生身分之優待加分比例,及低收入戶登記費免繳或中低收入戶登 記費減免60%審查結果,本委員會不另寄發通知,考生如對資格審 查結果如有疑義,可於112.6.27(二)10:00~112.6.29(四)17:00,填寫 「資格審查結果複查申請表」(如招生簡章附表一),傳真至本委員會 ·辦理複查 。<br>專校院招生委員會聯合會

資格審查(**4/4**)

#### 注意事項:

- 1. 考生如不確定是否須要參加登記資格審查,可於資格審查繳件期間, 至本委員會網站「資格審查系統」查詢;如獲系統回應「您已具有本 招生之一般生登記資格」者,即表示已通過登記資格審查,無須辦理 登記資格審查,其餘考生均須參加登記資格審查。
- 2. 通過112學年度四技二專甄選入學招生原住民身分審查考生,仍須於本 招生資格審查期間上網登錄原住民之身分與文化及語言能力合格證明 等資料。經本委員會審查通過者,始得享有原住民身分之加分優待。
- **3.** 雖已通過登記資格審查,但未於規定時間內上網登錄或繳件之申請特 種生資格審查求後審查登錄繳件時間截止後,不得以任何理 由申請補繳或追認其特種身分,並以一般生身分辦理,不予加分優待。
- 4. 報名「112學年度四技二專統一入學測驗」或「112學年度四技二專甄 選入學招生」時,已出具證明且通過審查並登錄列冊之低收入戶或中 低收入戶考生,即各分別享有登記費免繳或減免**60%**,無須繳寄證明 文件至本委員會審查。

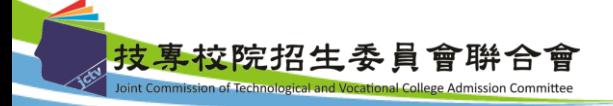

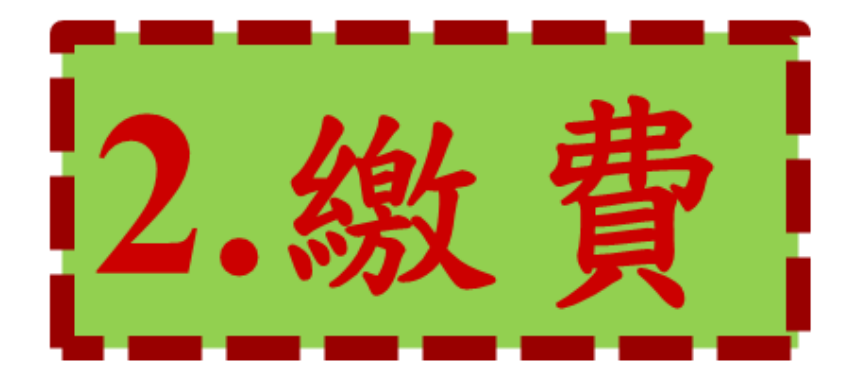

## 以下為繳費說明及系統頁面

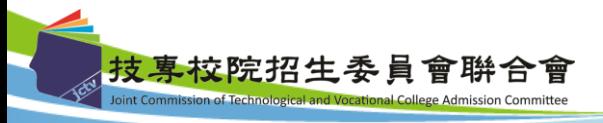

### 繳費說明**(1/10)**

- 1.登記費:新臺幣220元整;低收入戶考生免繳,中低收入戶 考生為新臺幣88元整。
- 2.考生以身分證統一編號、出生年月日及四技二專統一入學測 驗准考證號碼,即可登入「繳款單列印及繳款帳號查詢系統」 及「繳費狀態查詢系統」。
- **3.**低收入戶及中低收入戶考生:
	- (1)低收入戶考生免繳費,後續請依網路選填登記志願相關規 定進行選填登記志願。
	- (2)中收入戶考生可減免登記費60%,並須於規定繳費期間內 繳交登記費新臺幣88元整,繳費成功者,後續請依網路選 填登記志願相關規定進行選填登記志願。

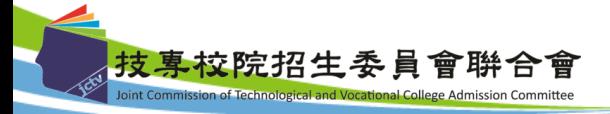

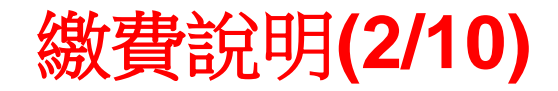

## 本校之考生均為『個別繳費』

 1.繳費期限為 **112.7.21(**五**) 10**:**00**起 至**112.7.26(**三**)24**:**00**止 **2.**【便利商店繳費僅至**112.7.22(**六**)24:00** 】, **(**超過**111**年**7**月**20**日**24:00**,只能用其他方式繳費**)** 3.考生至委員會網站登入「繳款單列印及繳款帳號查 詢系統」取得繳款帳號或下載繳款單進行繳費,完成 繳費2小時後,即可上網查詢繳費狀態(便利商店繳費 約須3個工作天,不含例假日)。

### 繳費說明**(3/10)**

- 1. 完成繳費2小時後,考生可至本委員會網站「繳費狀態查詢 系統」,確認是否繳費成功【便利商店繳費約需**3**個工作天 **(**不含例假日**)**才會入帳】,確認繳費成功後請列印「繳費完 成確認單」以備查。
- **2.** 無論參加集體或個別繳費考生,均務必於繳費規定期限內上 網查詢繳費狀態,如獲系統回應「繳費成功」者,即表示已 完成繳費,及參加本招生之登記分發;如達最低登記標準者, 即具有上網選填登記志願資格。
- **3.** 參加本招生之低收入戶考生,亦務必於繳費規定期限內上網 查詢繳費狀態,如獲系統回應「您為低收入戶考生,不須繳 交登記費,視同繳費成功」,即表示免繳費,及參加本招生 之登記分發;如達最低登記標準者,即具有上網選填登記志 願資格。

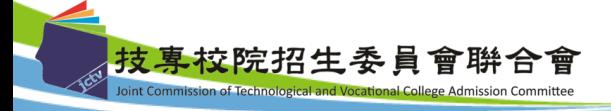

## 繳費說明**(4/10)—**系統操作介紹

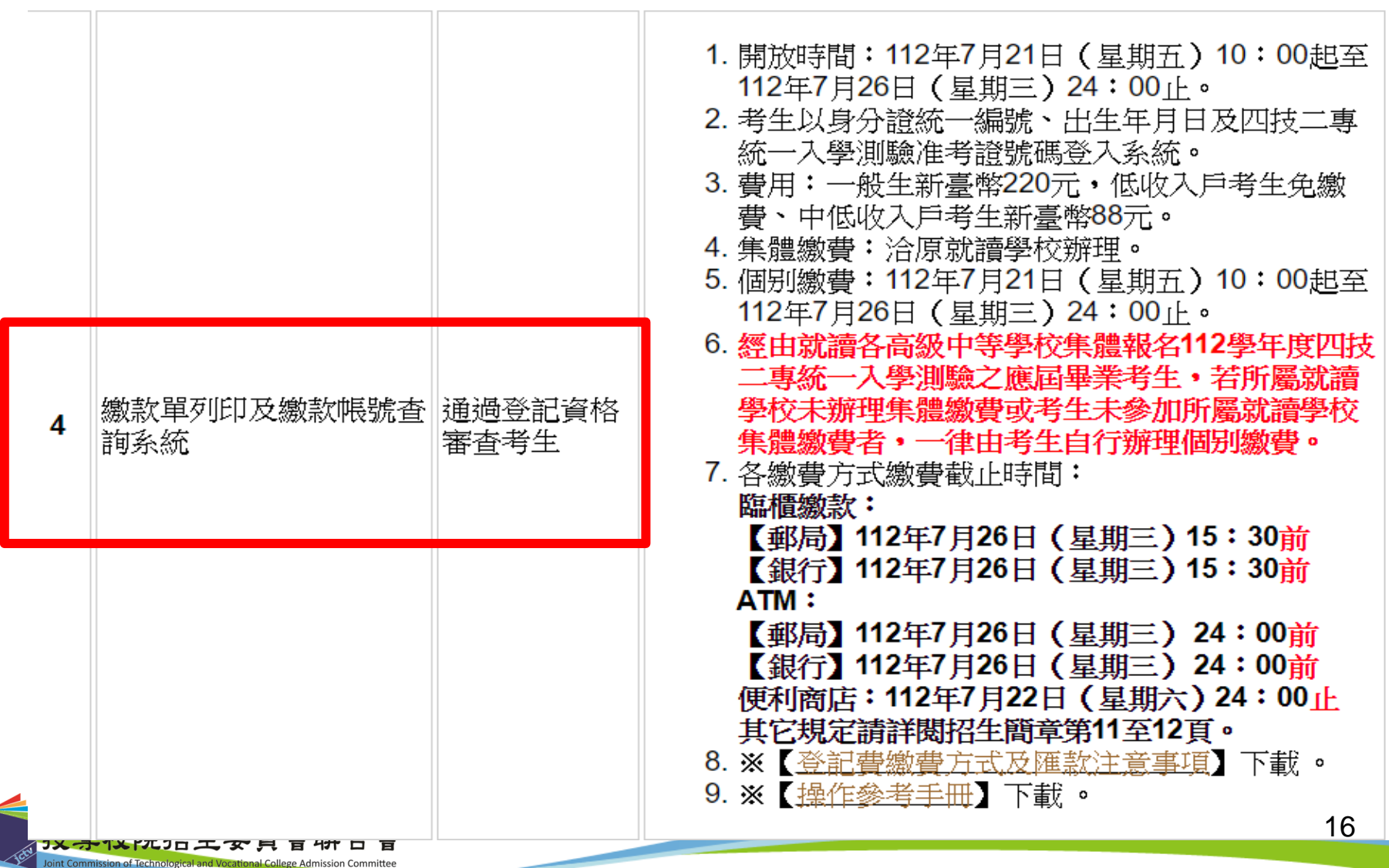

### 繳費說明**(5/10)—**系統操作介紹

#### 注意事項**:**本校考生,一律使用個別繳費方式進行繳費,繳費成功才可進行網路選填 登記志願。

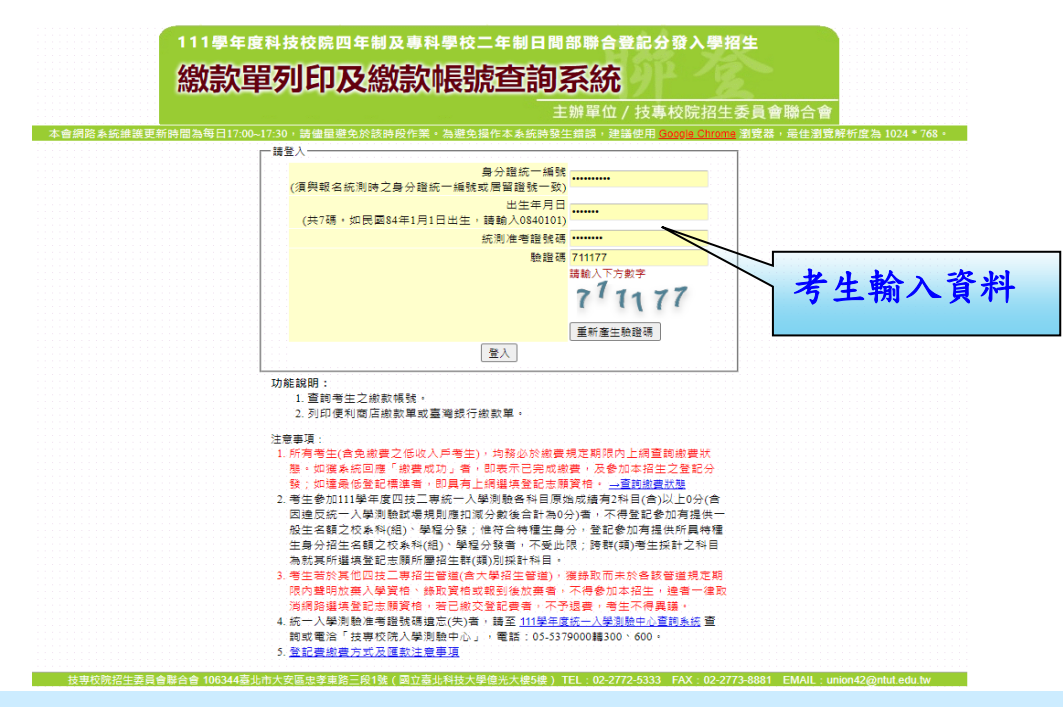

繳費失敗常見原因: TOP1.金融卡無轉帳功能 TOP2.繳費最後一天**112.7.26(**三**)15**:**30**後,不可利用郵局匯款**(**因隔天才入帳,超過繳費期限**)** TOP3.以他人繳款帳號繳費(每位考生繳款帳號皆不相同) TOP4.輸入之繳款金額不符(一般生220元、中低收入戶88元) TOP5.超過繳費期限 Joint Commission of Technological and Vocational College Admission Committee

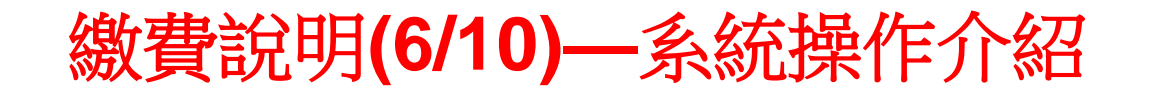

上方出現考生之繳款帳號,請考生詳細閱讀下方之注意事項。本系統提供1「便利商店繳款單」 及2「臺灣銀行繳款單」下載。考生若欲至其他金融機構(含郵局)或使用ATM轉帳繳費,可下載 3「其他金融機構繳款資訊」,以便辦理跨行繳費作業。

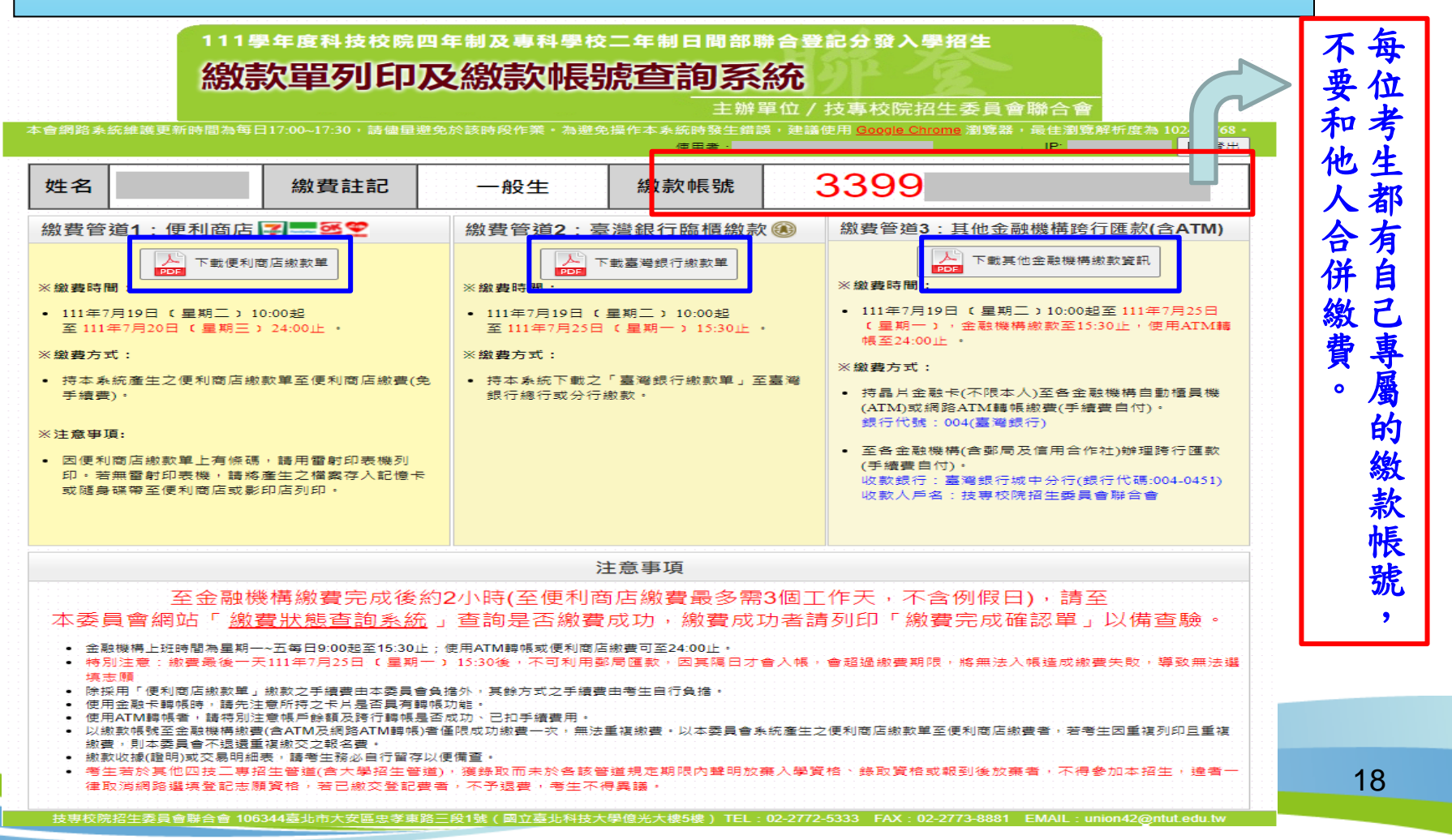

### 繳費說明**(7/10)—**繳費狀況查詢系統

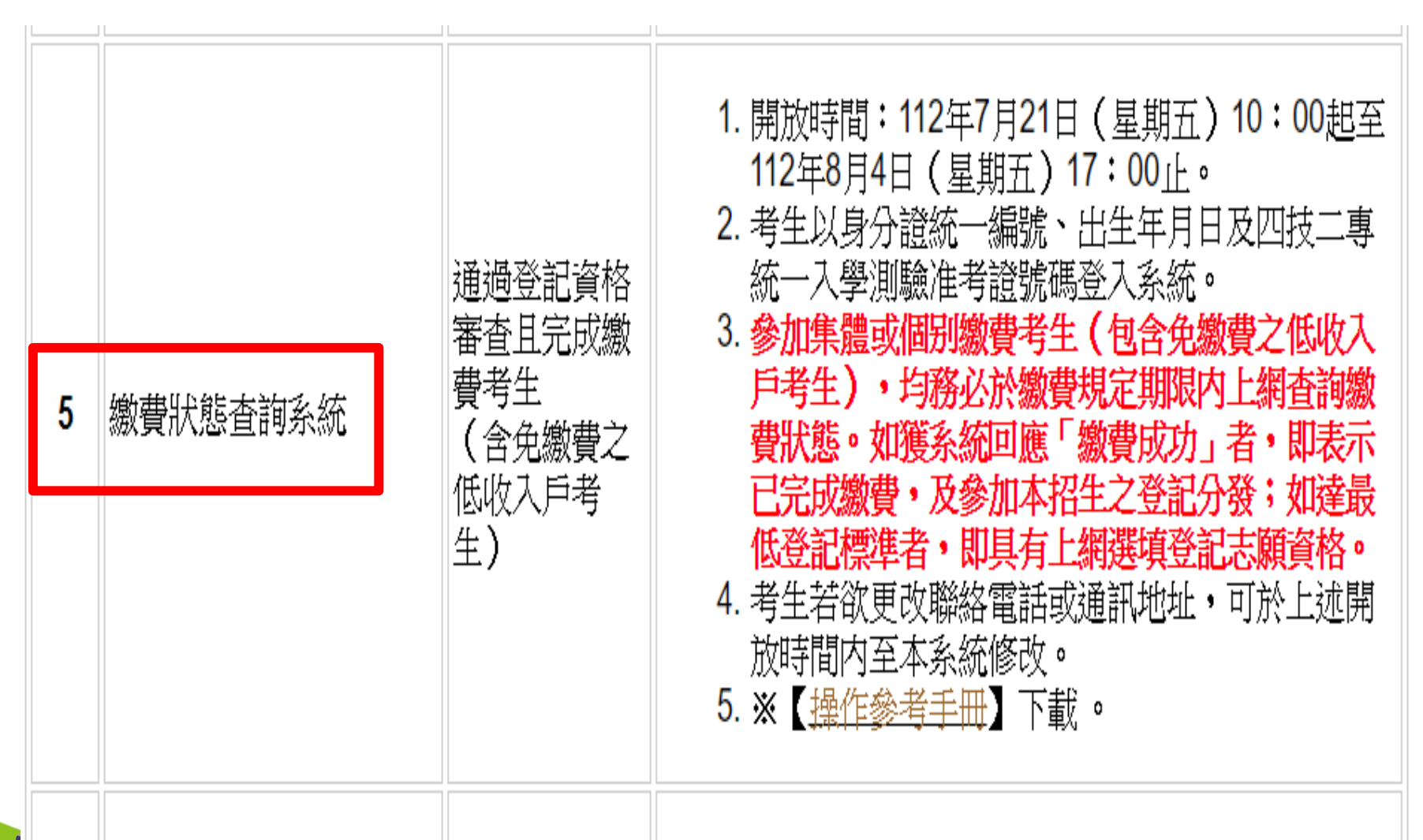

技專校院招生委員會聨合

### 繳費說明**(8/10)—**繳費狀況

注意事項**:**

**1.**所有考生**(**包含免繳費之低收入戶考生**)**,均務必於繳費規定期限內上網查詢繳費狀態。 **2.**如獲系統回應「繳費成功」者,即表示已完成繳費,及參加本招生之登記分發,如達最 低登記標準者,即具有上網選填登記志願資格。

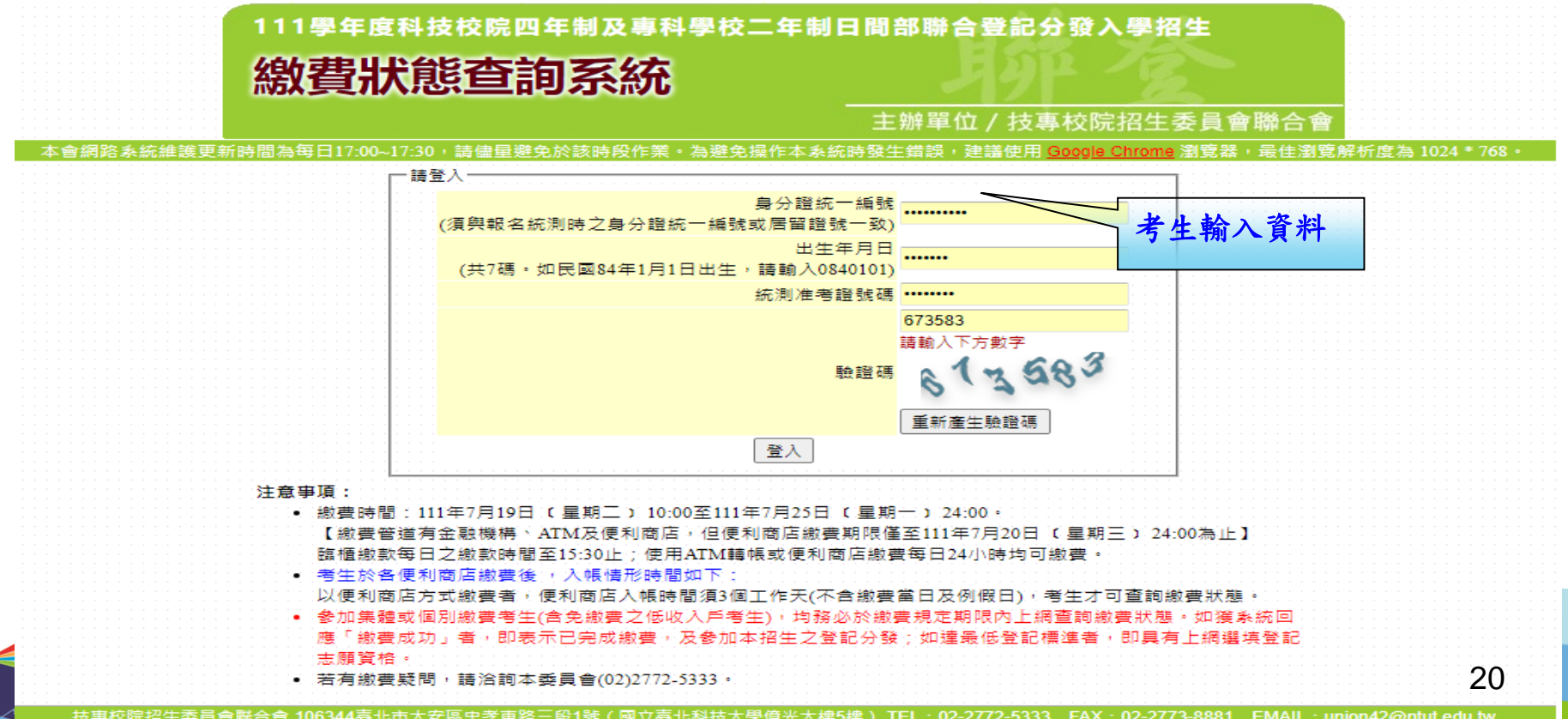

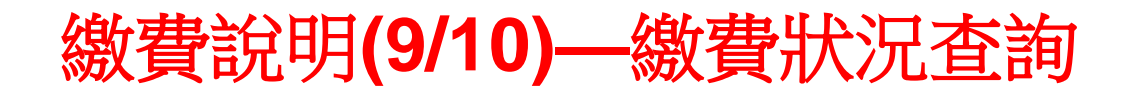

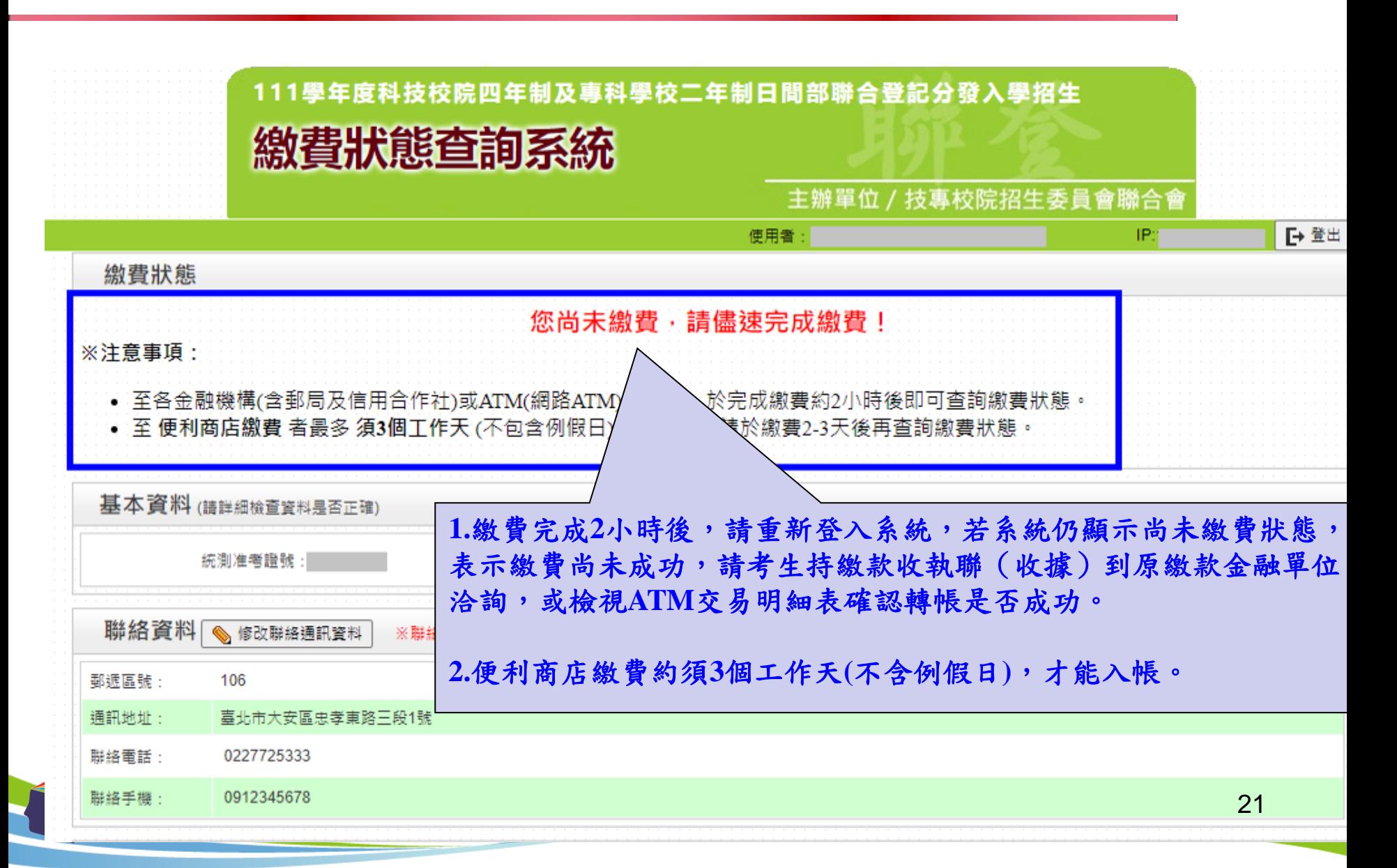

### 繳費說明**(10/10)**-繳費成功畫面

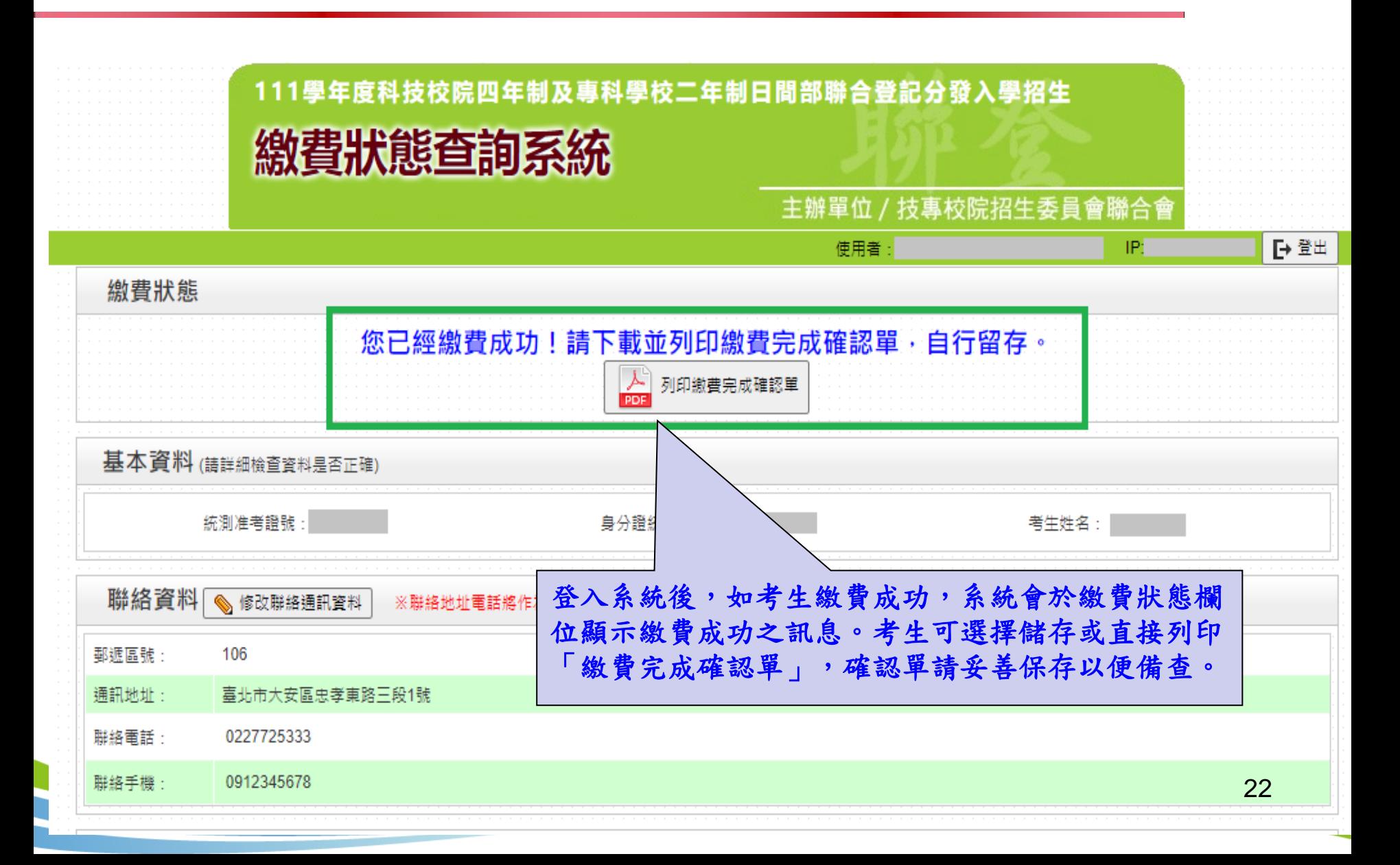

八、繳費狀態查詢系統-低收考生登入畫面

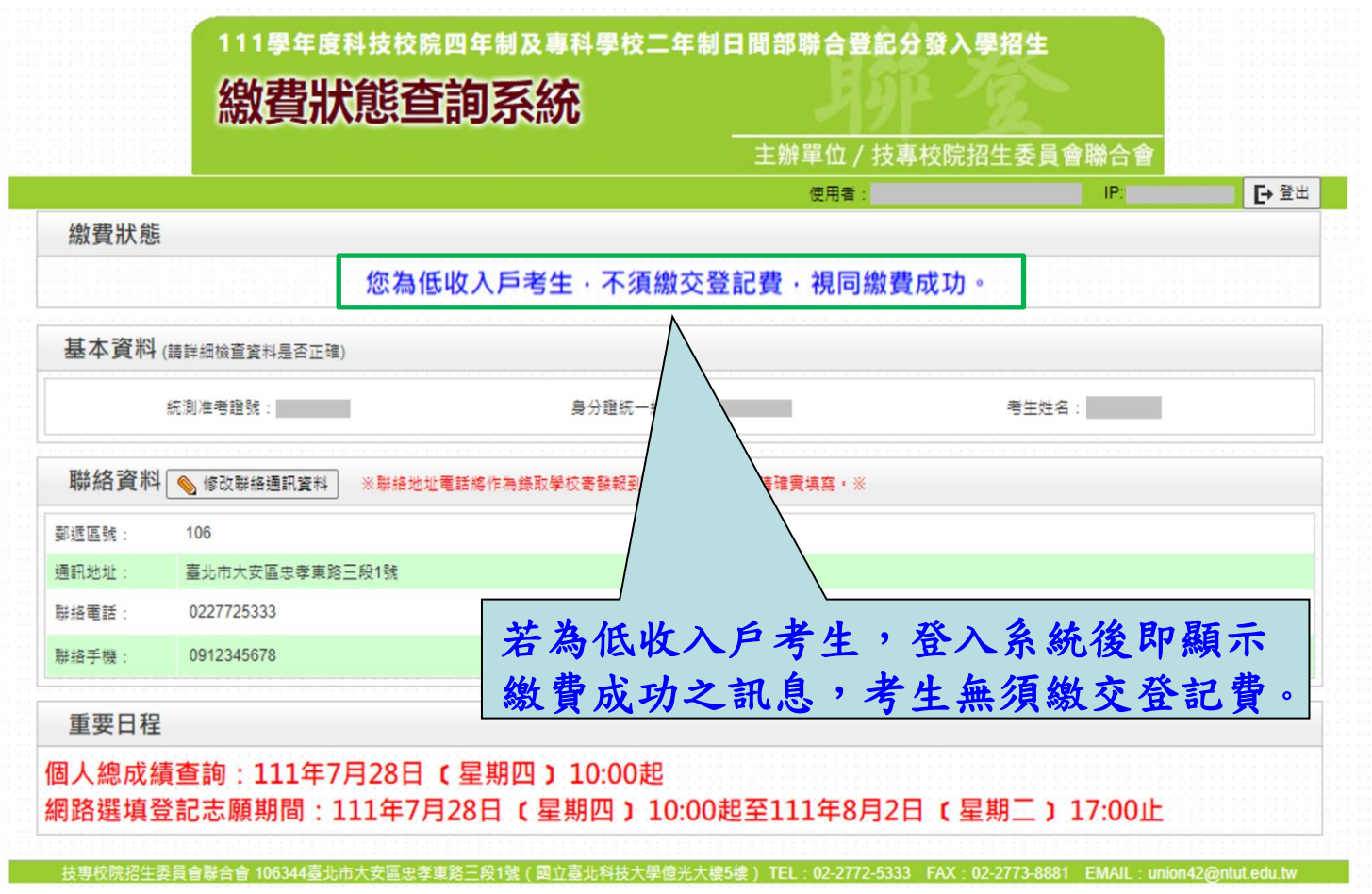

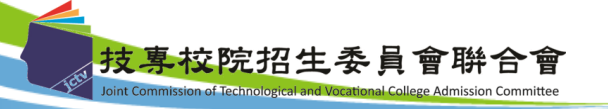

### 繳費狀態查詢系統-繳費完成確認單(樣張)

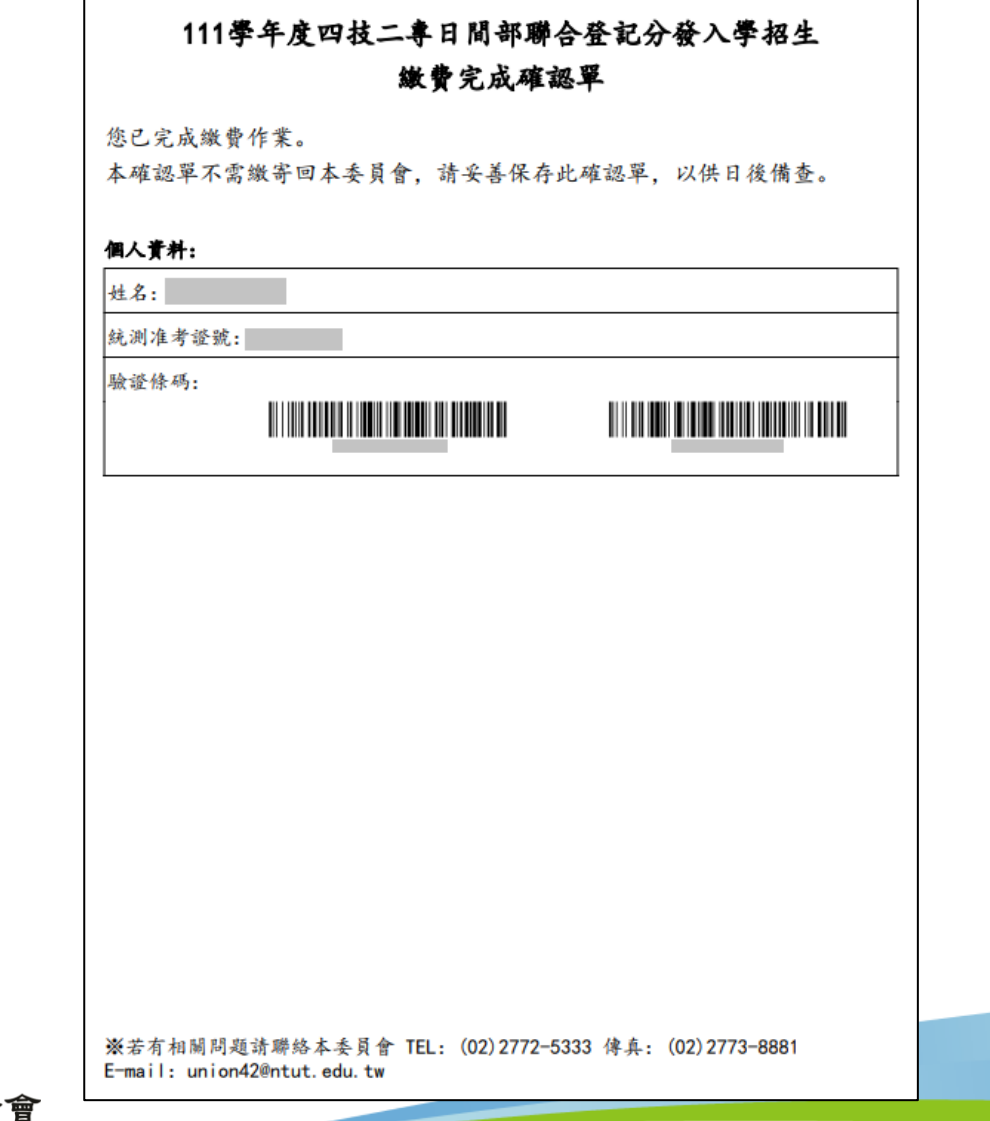

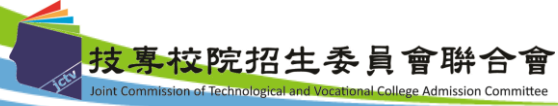

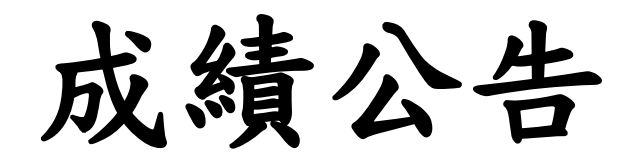

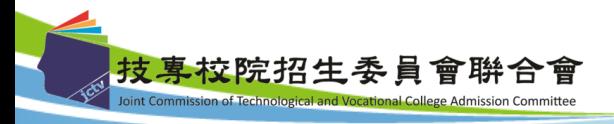

實際招生名額公告

1.112學年度四技二專日間部聯合登記分發入學招生 學校計有71所,預定招收一般生10,850名(含資通訊 領域人才)。

2.本簡章公告之各校系科(組)、學程預定招生名額, 如因其他招生管道缺額或增額致使本招生之預定招 生名額有所增減時,將於**112.7.31(**一**)15**:**00**起在委 員會網站公告實際招生名額,並據以辦理分發。

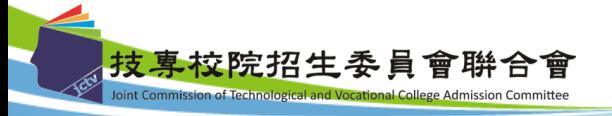

個人總成績公告

- 1.繳費成功之考生應於112.8.1(二)10:00起,至本委員會網站 登入「個人總成績查詢系統」查詢個人總成績【依身分別、 招生群(類)別之校系科(組)、學程考科成績權重組合】,本 委員會不另寄發總成績單。
- 2.考生對個人總成績如有疑義,可於112.8.1(二)10:00~ 112.8.2(五)12:00,填寫「個人總成績複查申請表」(如招 生簡章附表二),傳真至本委員會辦理複查。
- 3.「個人總成績查詢系統」,考生可依統測所報招生群(類)別, 選擇統測各科目成績採計權重相同之校系科(組)、學程組合, 查詢各權重組合之總成績及採計該組合之校系科(組)、學程 (含實際招生名額),供考生網路選填志願參考。※本系統僅 做為網路選填登記志願輔助參考之用,不具任何落點模擬功能。

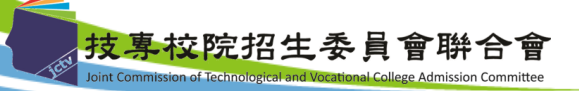

# 網路選填登記志願

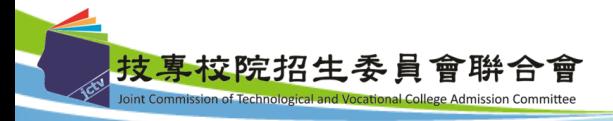

### 網路選填登記志願(**1/4**)

- 1. 網路選填登記志願時間:**112.8.1(**二**)10**:**00 ~ 112.8.4(**五**)17**:**00**。
- 2. 本委員會於112.7.13(四)10:00~112.7.24(一)17:00開放「網路選填登 記志願系統練習版」,考生可登入練習熟悉介面流程或試填志願順序。 惟本項服務僅作為網路選填登記志願之參考,並非志願落點模擬,亦 不作為分發之依據。
- **3.** 登記志願資格:通過本招生登記資格且繳費成功**(**含免繳費考生**)**,及 未在其他招生管道錄取報到。
- **4.** 最低登記標準:考生之**112**學年度四技二專統一入學測驗之各科目原始 成績有**2**科目**(**含**)**以上**0**分**(**含因違反統一入學測驗試場規則應扣減分數後 合計為**0**分**)**者,不得登記參加有提供一般生名額之校系科**(**組**)**、學程分 發;惟符合特種生身分,登記參加有提供所具特種生身分招生名額之 校系科**(**組**)**、學程分發者,不受此限;跨群**(**類**)**考生採計之科目為就其 所選填登記志願所屬招生群**(**類**)**別採計科目。
- **5.** 考生需符合登記志願資格並達到最低登記標準,始能進行本招生網路 選填登記志願。

### 網路選填登記志願(**2/4**)

- 6. 考生可以身分證統一編號、出生年月日、四技二專統一入學測驗准考 證號碼及自行設定之通行碼登入網路選填登記志願系統,**※**完成網路 選填登記志願並確定送出後,即不得以任何理由要求修改**※**。
- 7. 考生網路選填登記志願之招生群(類)別須與四技二專統一入學測驗之 群(類)別相同。群(類)別不同者,其各科目原始分數不予採計。
- 8. 考生於其所參加之各群(類)【含單群(類)及跨群(類)】可選填登記校系科 (組)、學程之志願總數,最多以**199**個為限。
- 9. 各身分別考生可選填之志願:

(1)一般生:

 限選填登記其參加本招生群(類)別內之各校系科 (組)、學程志願。 (2)特種生:

除可選填登記其參加本招生群(類)別內,有提供該特種生名額之校 系科(組)、學程外,亦可選填其參加本招生群(類)別內,僅有一般 生招生名額之校系科(組)、學程。

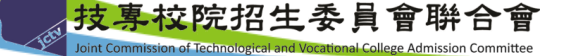

### 網路選填登記志願(**3/4**)

#### 注意事項:

1. 考生若已參加**112**學年度下列各管道入學招生,經錄取**(**報到**)**後, 不得再行參加本招生,違者一律取消網路選填登記志願資格,若已 繳登記費者,不予退費,考生不得異議。

(1)四技二專技優保送入學招生。

(2)四技二專技優甄審入學招生。

(3)高級中等以上學校運動成績優良學生升學輔導甄審、甄試招生。

(4)四技二專甄選入學招生。

(5)四技申請入學招生。

(6)科技校院繁星計畫聯合推薦甄選入學招生。

(7)大學辦理特殊選才招生。

(8)四技二專特殊選才入學聯合招生。

(9)大專校院各入學招生管道或各校經教育部核准自行辦理之單獨入學招生。

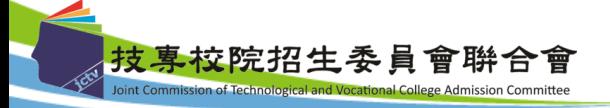

### 網路選填登記志願(**4/4**)

- 2. 考生首次上網選填登記志願,登入系統時須自行設定通行碼,設定完 後請列印通行碼設定表妥善保存。通行碼切勿提供給他人使用,如果 因此造成個人資料外洩或權益受損,概由考生自行負責。
- 3. 考生完成網路選填登記志願並確定送出後,系統將產生考生所選填志 願校系科(組)、學程資料之「志願表」(含考生基本資料及驗證條碼), 志願表為考生完成網路選填登記志願之重要憑證,請考生務必下載儲 存至電腦或列印並妥善保存,以免影響自身權益。考生申請分發結果 複查時,須檢附志願表,本委員會始予受理;未確定送出之考生,將 無法列印志願表,即喪失申請分發結果複查之資格,請考生特別注意。
- **4.** 凡未於規定時間內上網選填登記志願,或雖有上網選填登記志願但未 做任何暫存志願者,以未選填登記論,並即喪失分發機會。若考生已 上網選填登記但僅暫存志願,卻未於規定時間內將志願確定送出, **(**考生必須看到系統畫面出現「您已完成網路選填登記志願」訊息, 並產生志願表,才算完成網路選填登記志願程序**)**,本委員會將以考 生最後暫存於網路選填登記志願系統內之志願選填資料作為分發之依 據,考生不得異議。 事校院招生委員會聨合會

# 網路選填登記志願系統介 面介紹

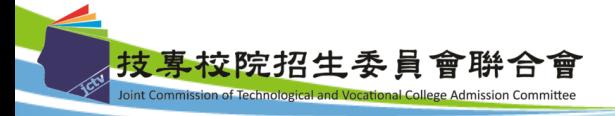

網路選填登記志願系統-首次登入設定通行碼

▶ 考生上網選填登記志願時,須輸入個人資料及自行設定之通行碼登入選填, 考生切勿將上述資料提供給他人使用或代為選填登記志願,以免引發後續爭 議。如果因此造成個人資料外洩或權益受損,概由考生自行負責。

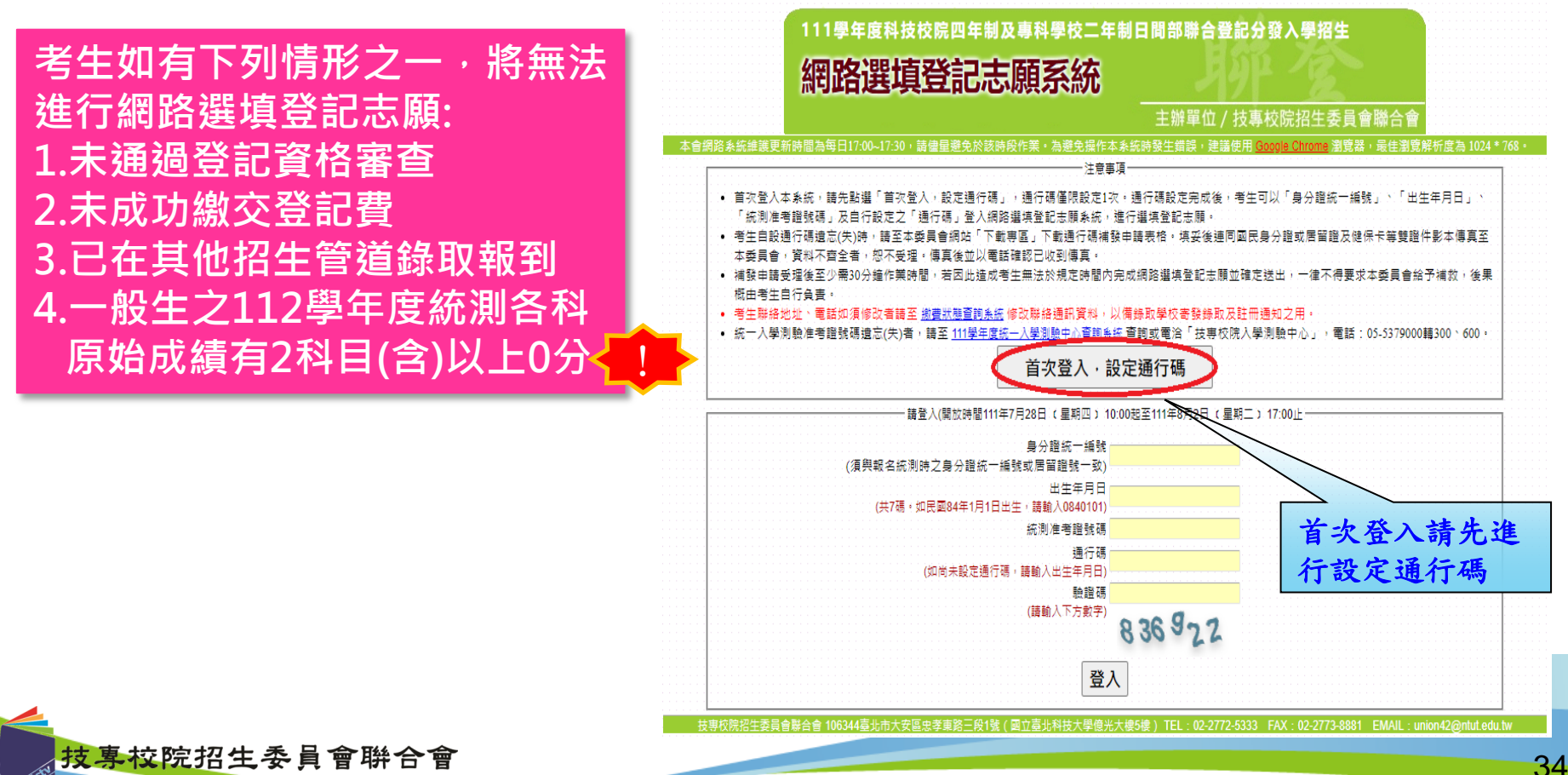

int Commission of Technological and Vocational College Admission Committee

### 網路選填登記志願系統-通行碼設定

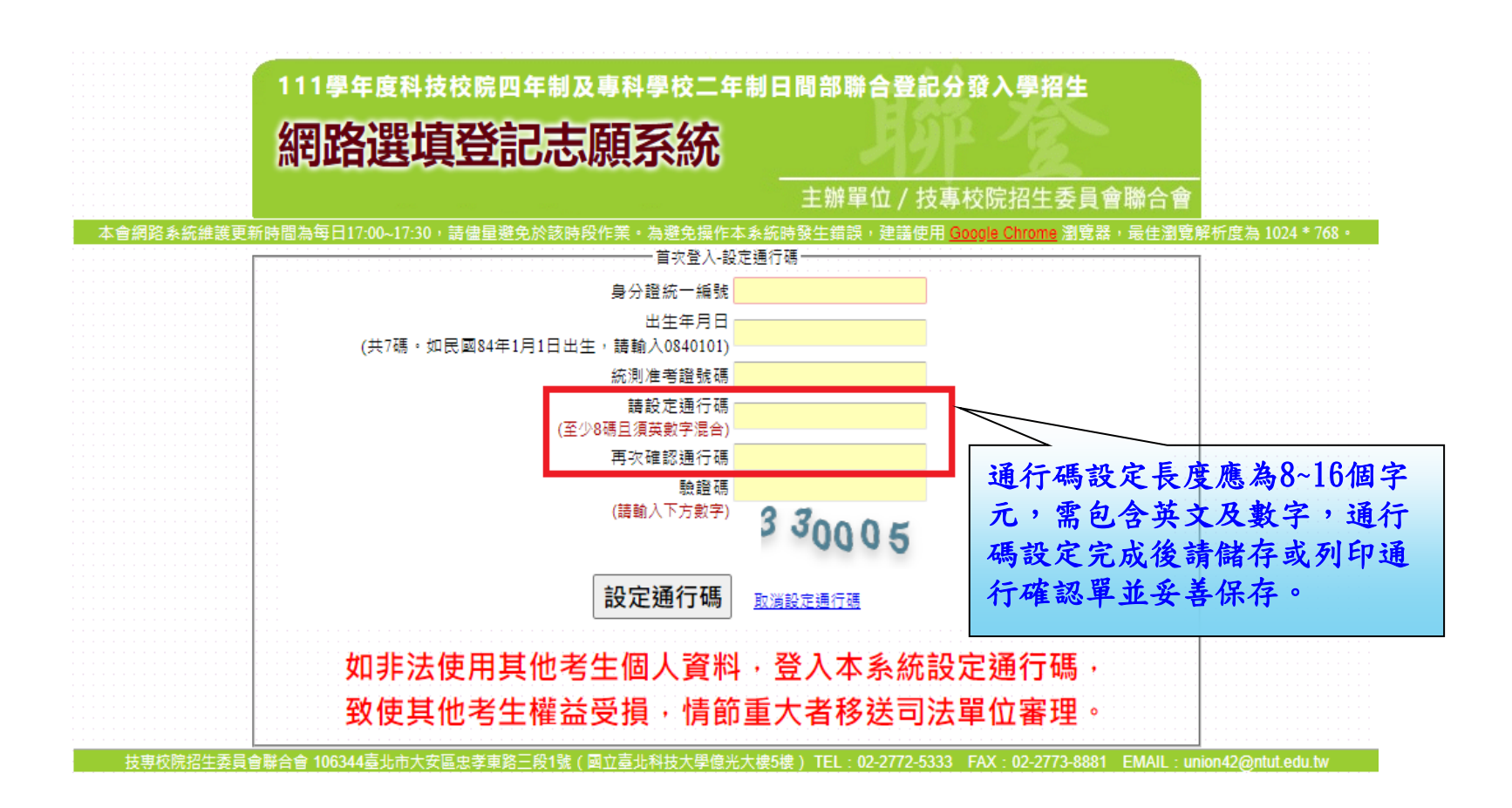

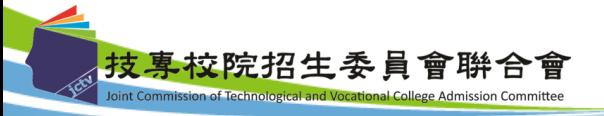

### 網路選填登記志願系統-通行碼設定成功畫面

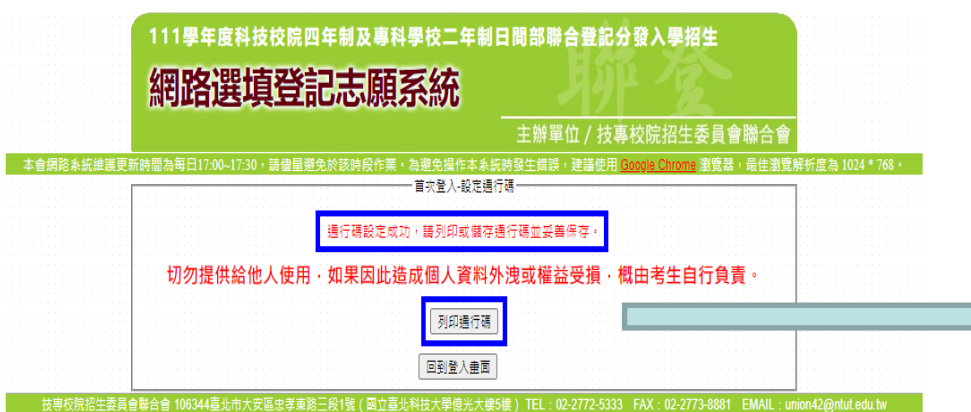

同學自行務必列印或 拍照留存,不慎遺失, 需自行向聯合會申請 補發。

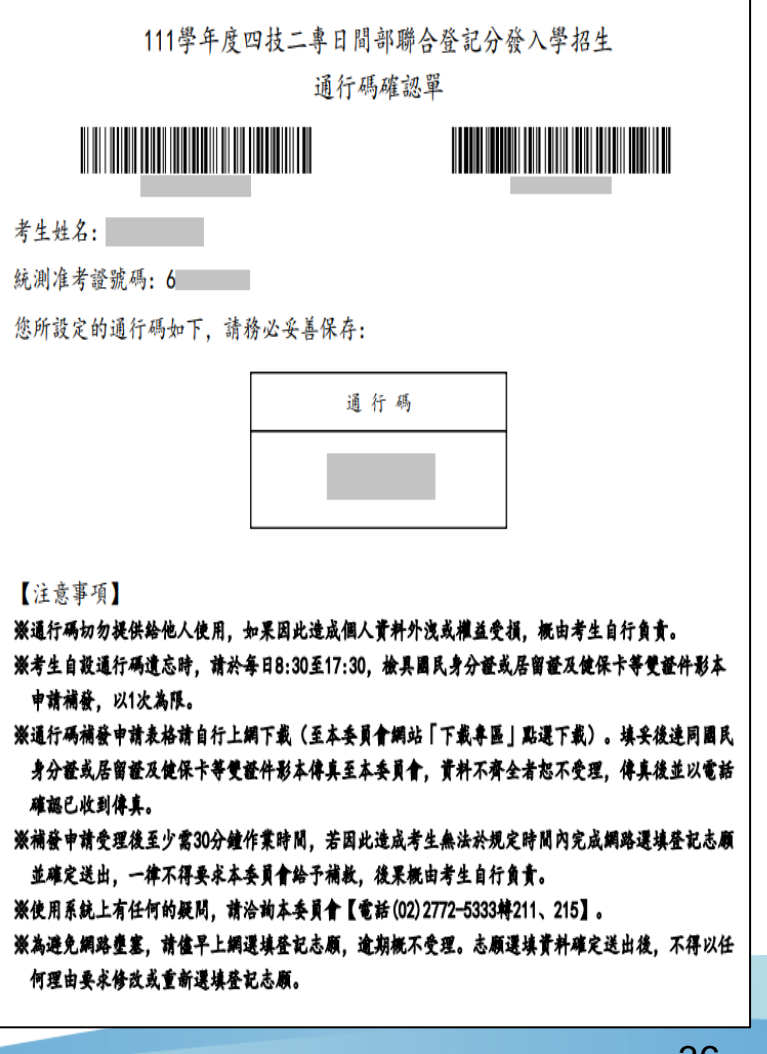

網路選填登記志願系統-登入系統

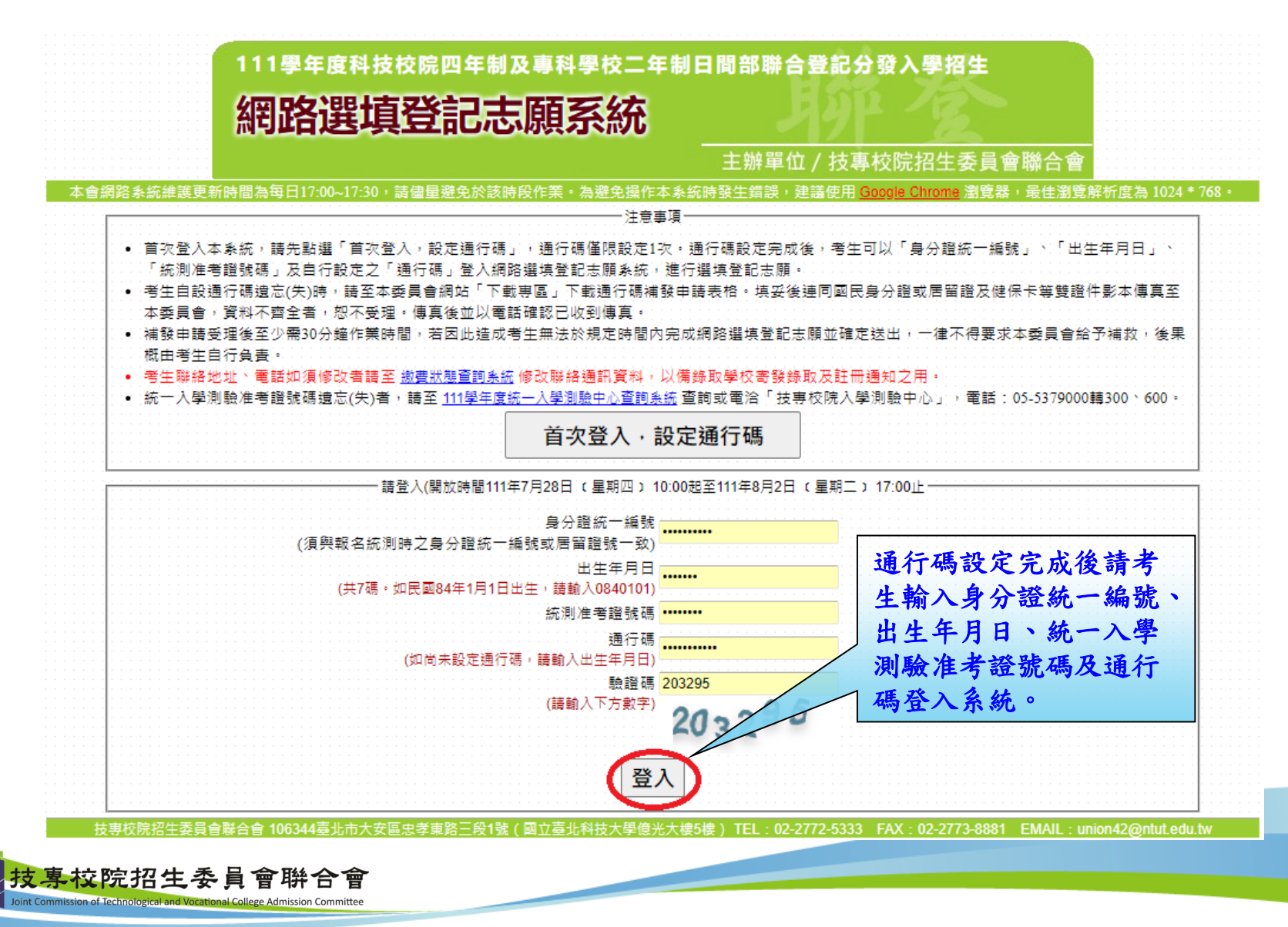

37

### 網路選填登記志願系統-選填登記志願規定說明

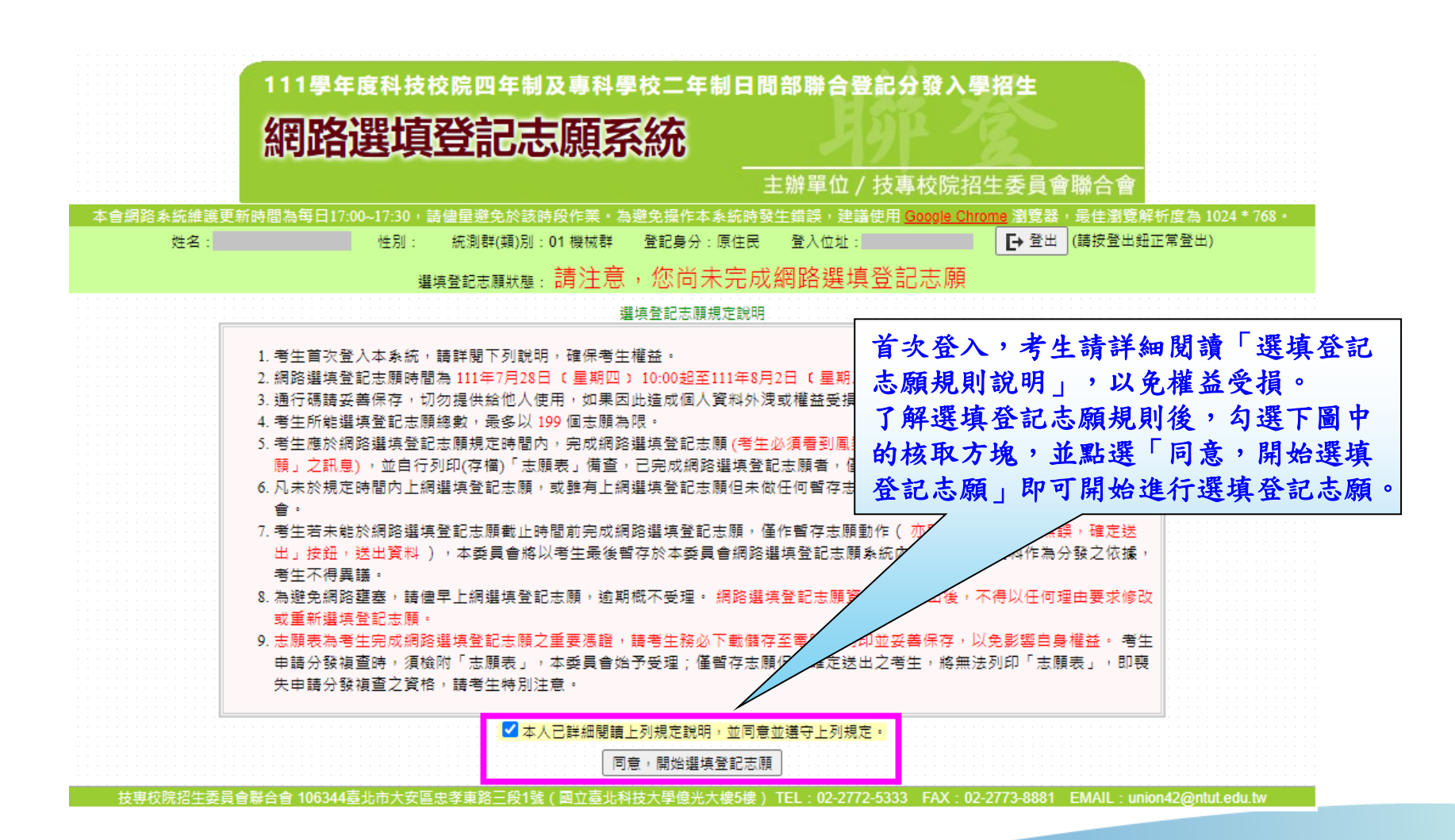

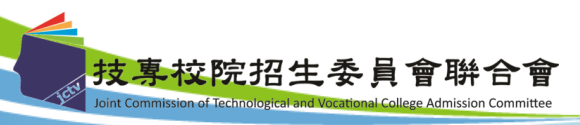

### 網路選填登記志願系統-操作介面

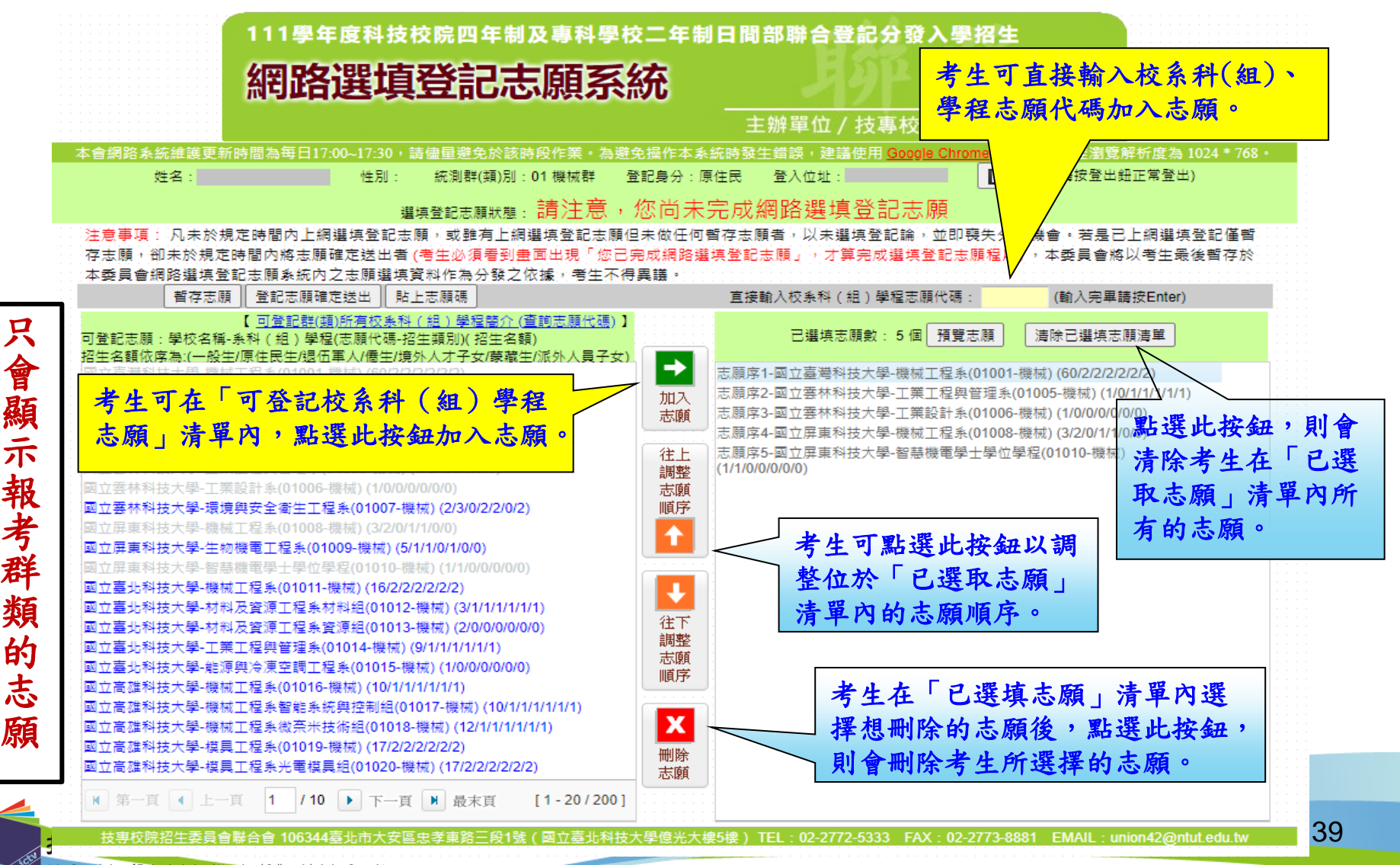

### 網路選填登記志願系統-查詢志願代碼

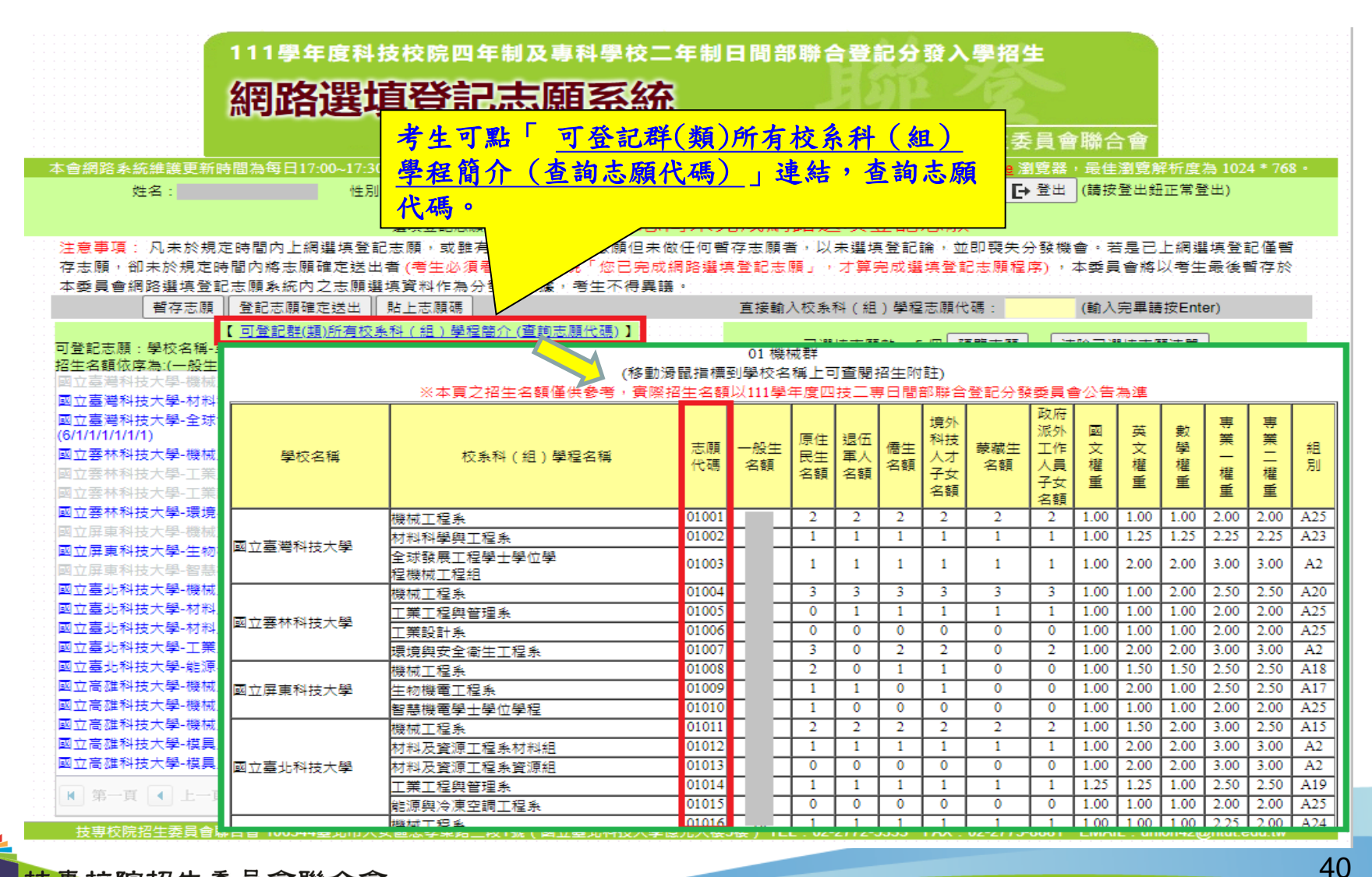

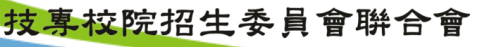

Joint Commission of Technological and Vocational College Admission Committee

### 網路選填登記志願系統-預覽志願

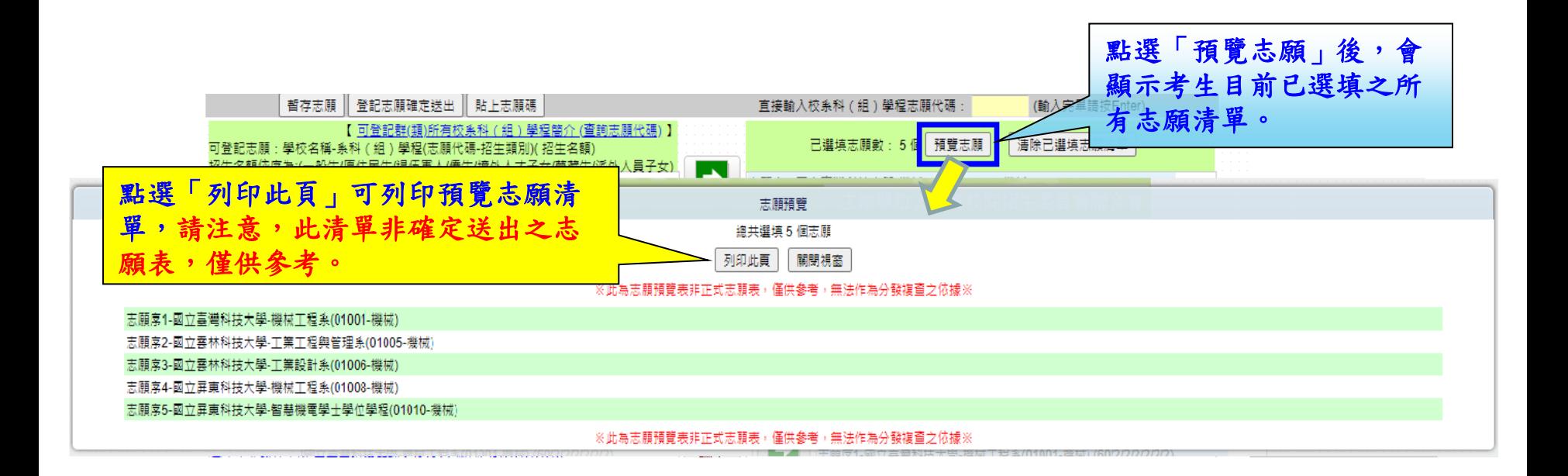

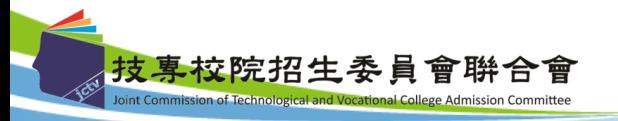

### 網路選填登記志願系統-暫存志願

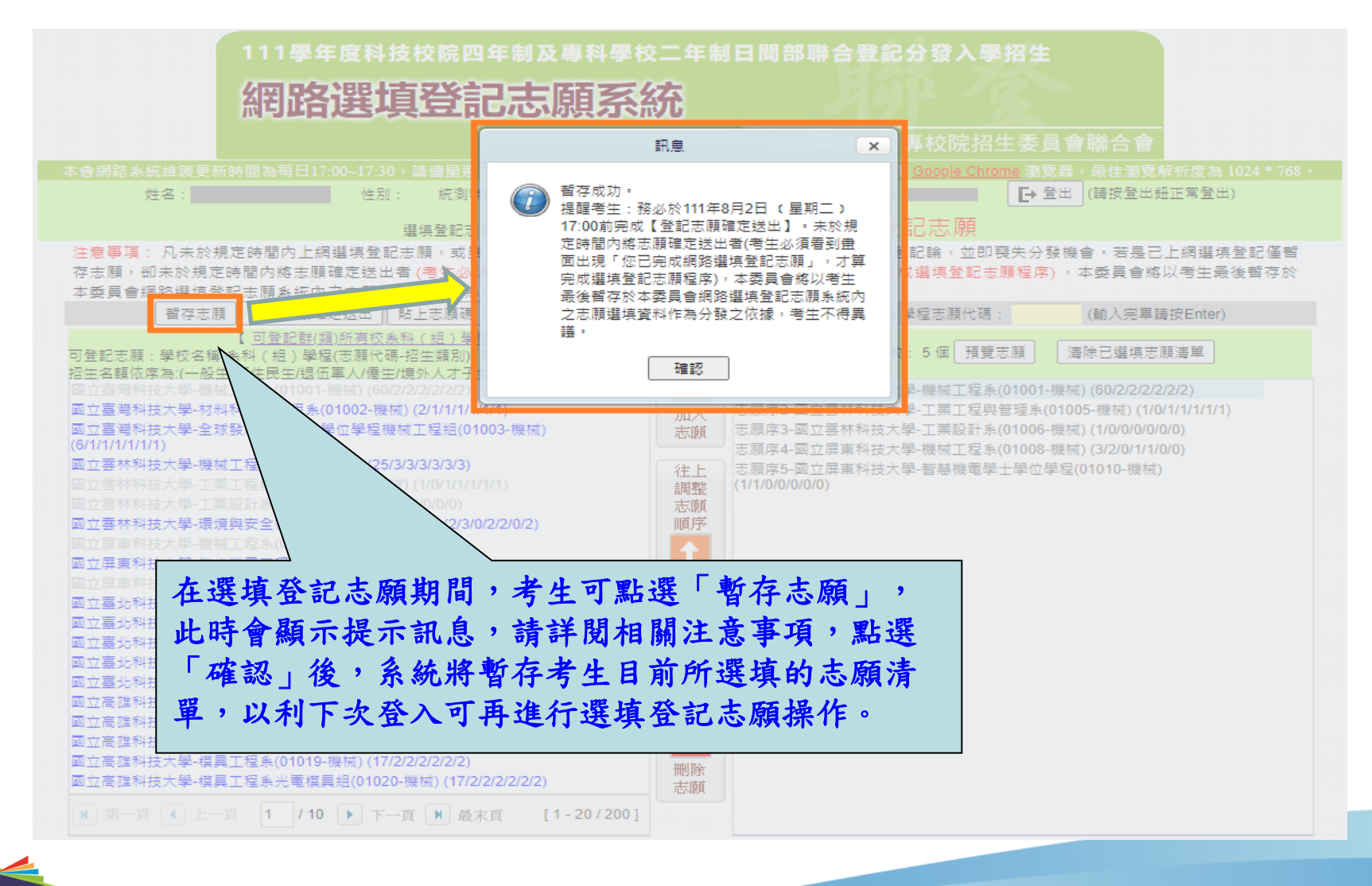

技專校院招生委員會聨合會 Joint Commission of Technological and Vocational College Admission Committee

網路選填登記志願系統-登記志願確定送出(1/3)

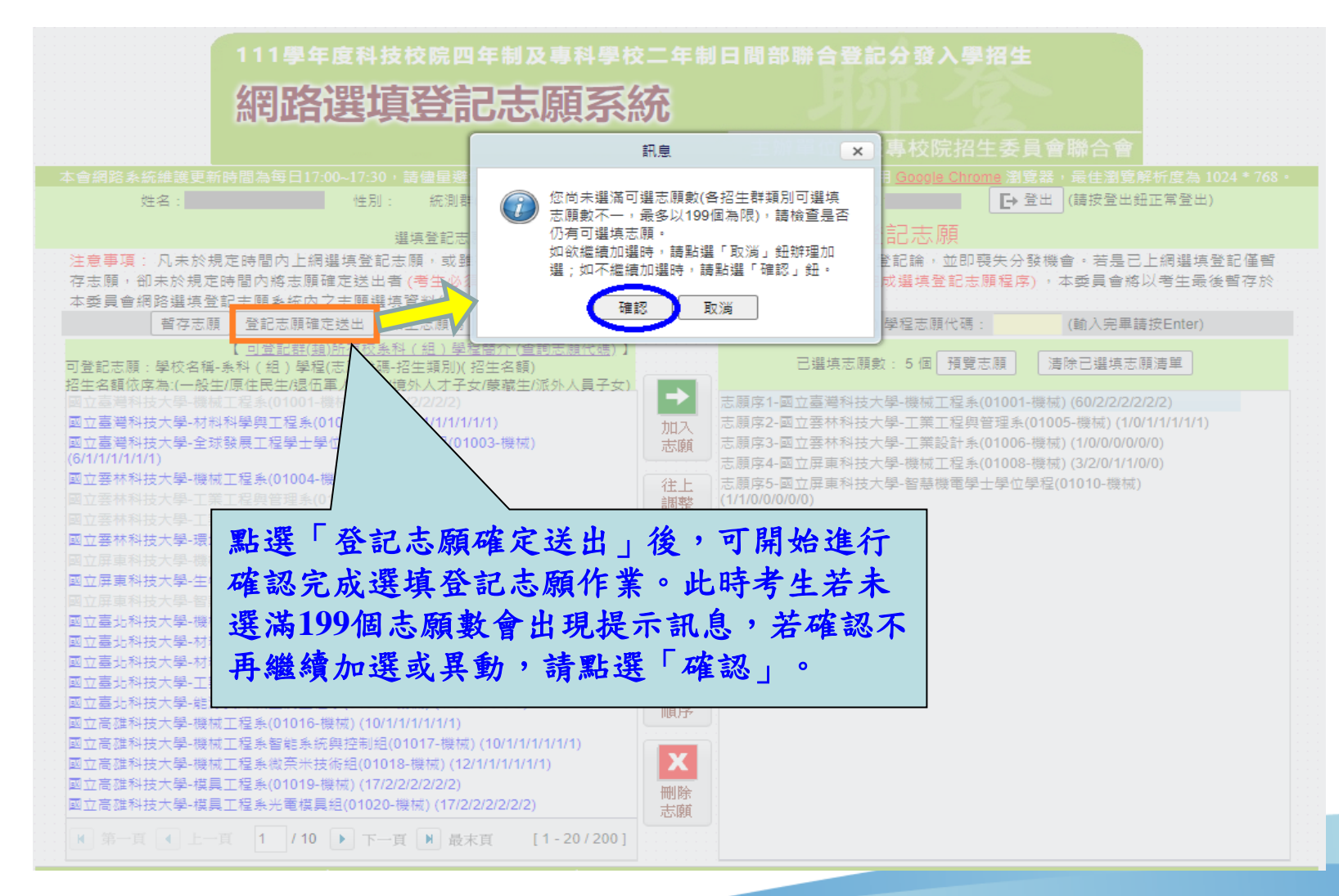

### 網路選填登記志願系統-登記志願確定送出主畫面(2/3)

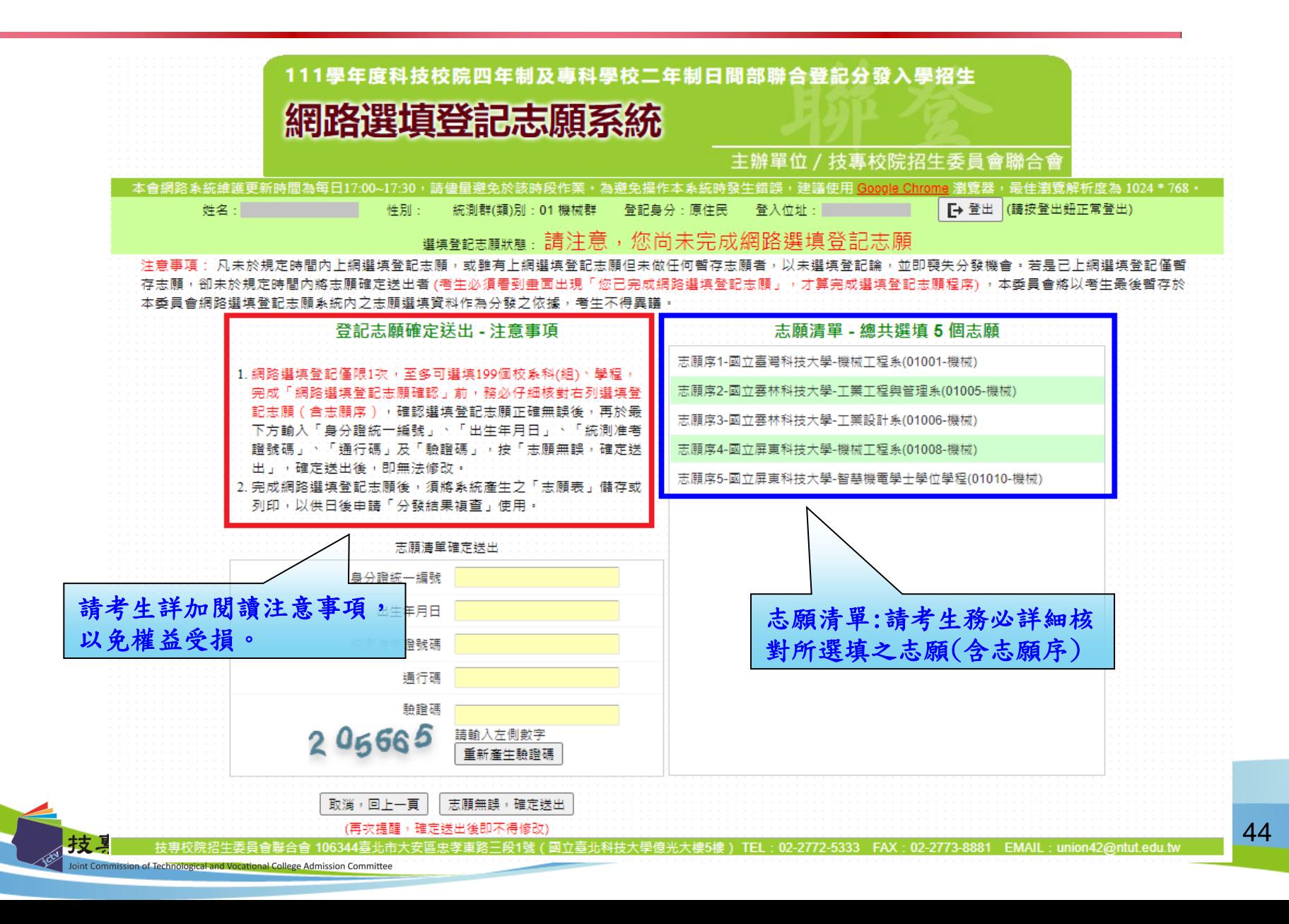

### 網路選填登記志願系統-志願確定送出(3/3)

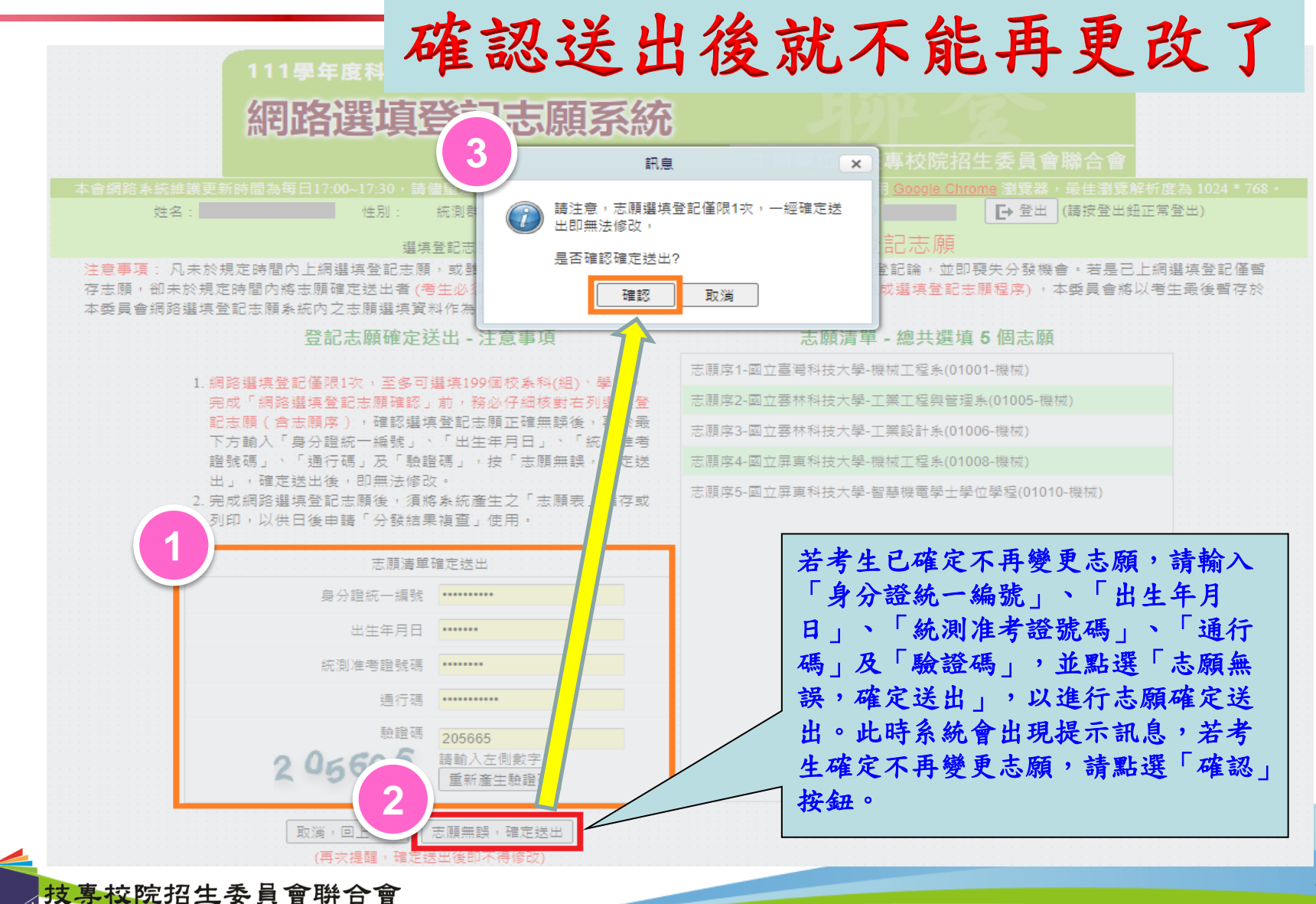

oint Commission of Technological and Vocational College Admission Committee

### 網路選填登記志願系統-完成選填志願圖示

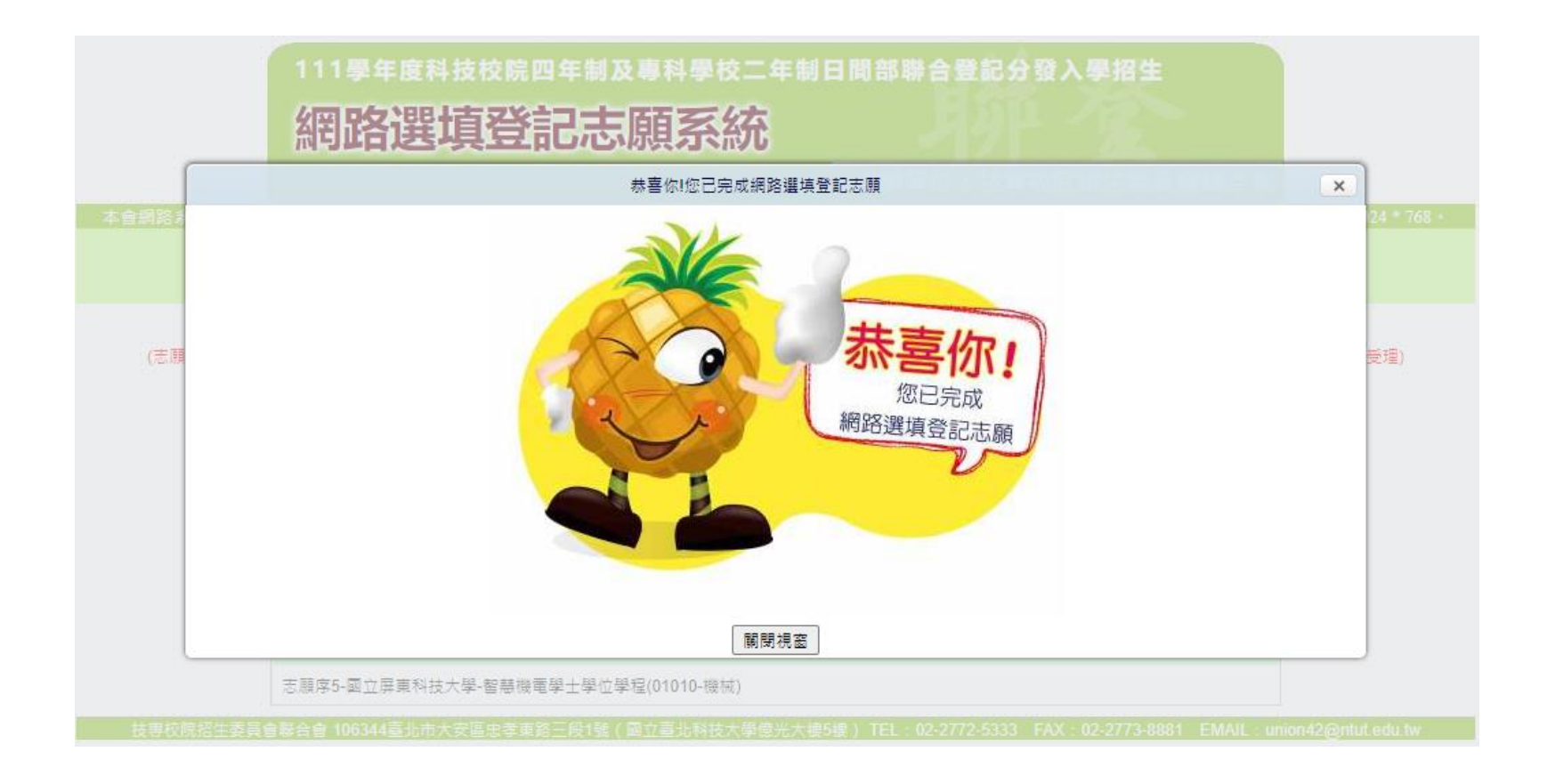

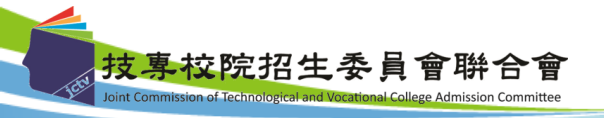

# 其他注意事項

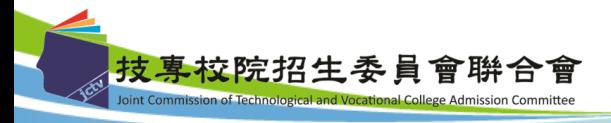

47

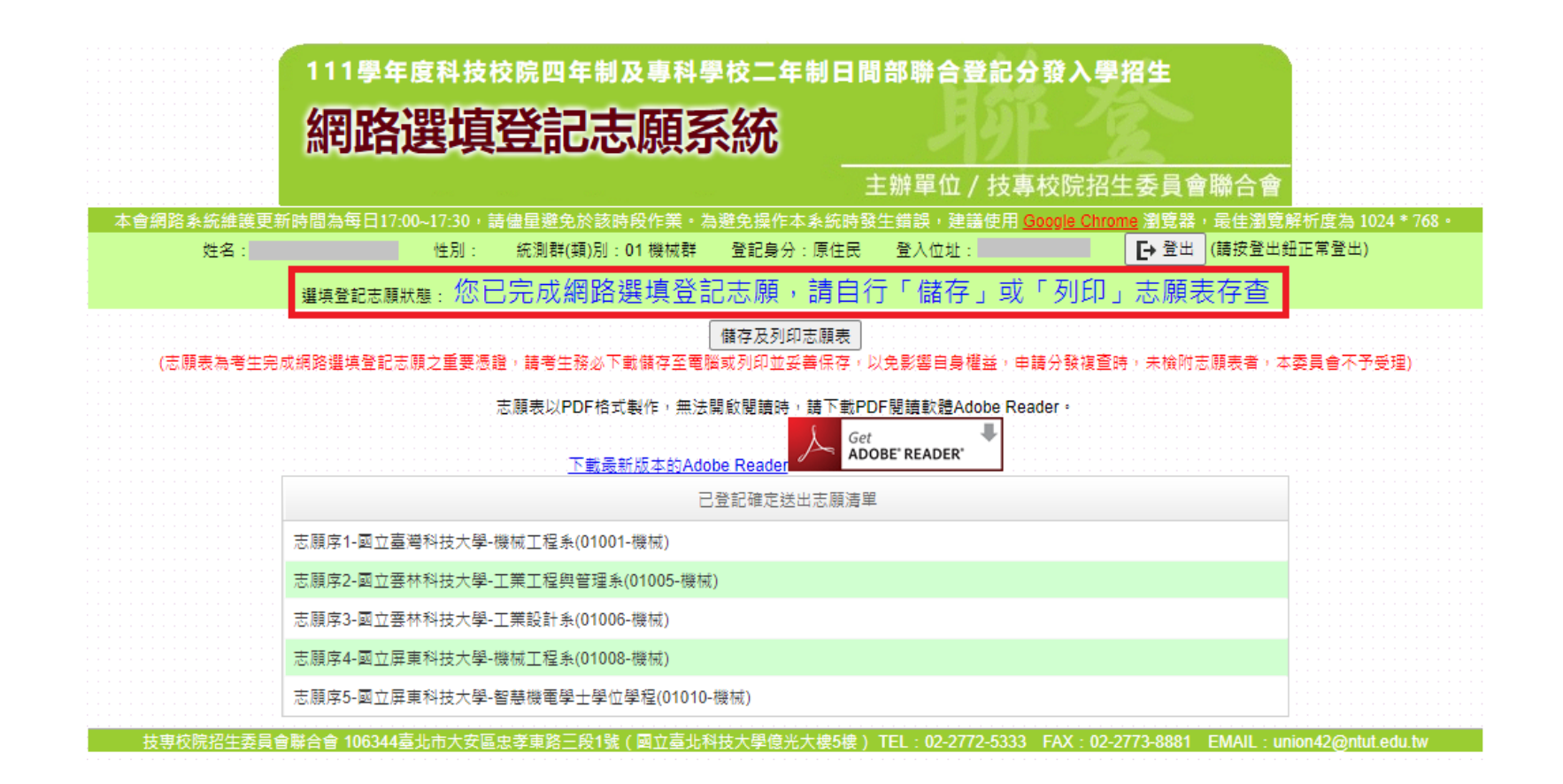

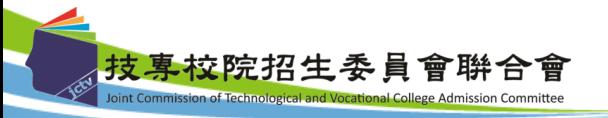

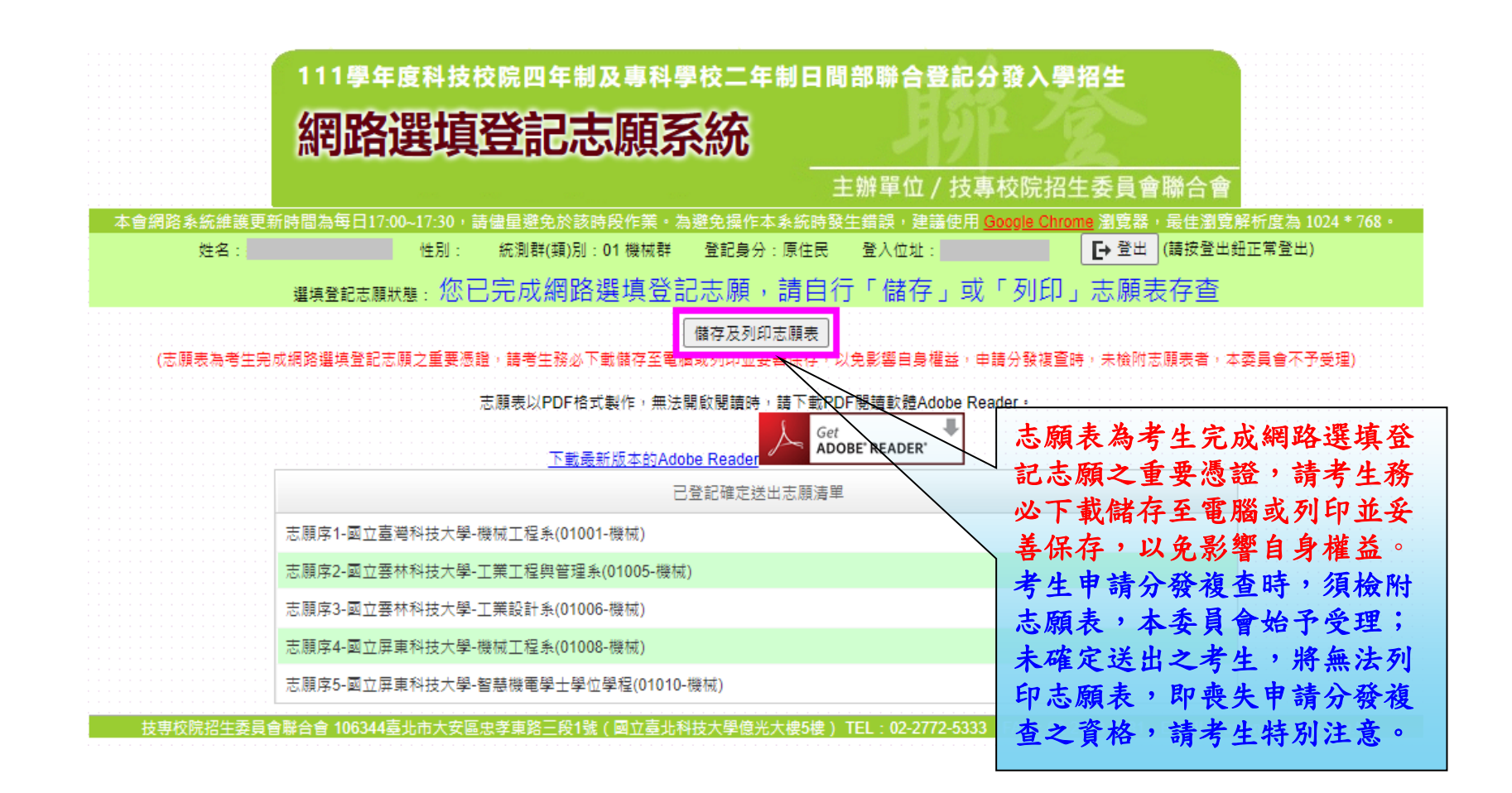

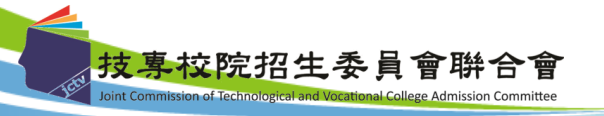

十、網路選填登記志願系統-志願表(樣張)

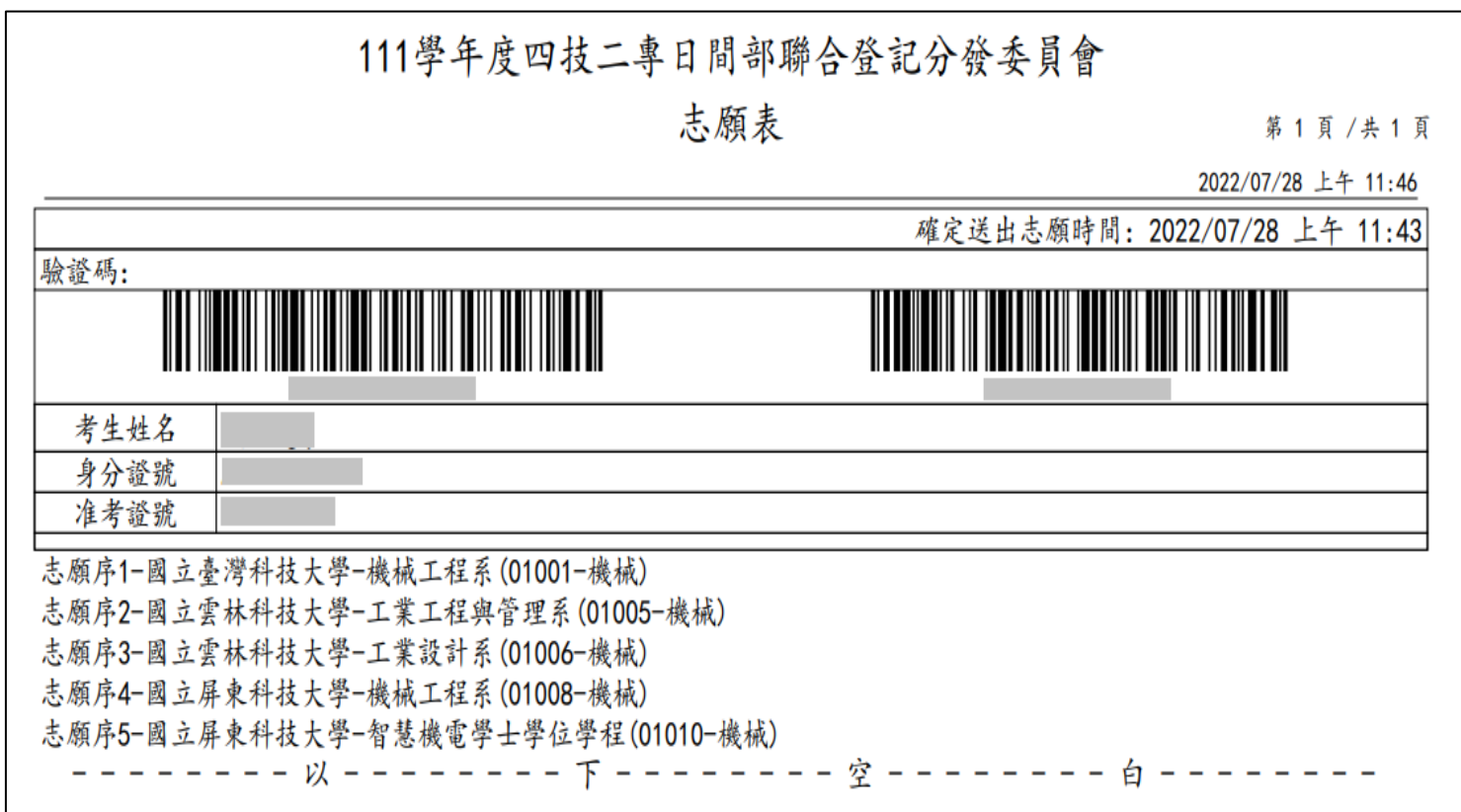

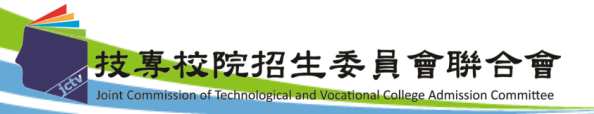

50

三、招生作業說明(九)-錄取公告及分發結果查詢

- 1. 本委員會訂於112.8.10(四)10:00起,於本委員會網站公告各 校系科(組)、學程之錄取榜單。
- 2. 錄取生之報到註冊通知單由各錄取學校寄發。
- 3. 查榜:至本委員會網站「分發結果查詢系統」查詢。
- 4. 考生對分發結果如有疑義,可於112.8.10(四)10:00~112.8.11(五) 12:00,填寫「分發結果複查申請表」(如招生簡章附表三),連 同志願表傳真至本委員會辦理複查。
	- 本招生相關資訊及系統,考生均可至本委員會網 站使用,本委員會網站網址:

https://www.jctv.ntut.edu.tw/union42/

● 技專校院招生委員會聯合會網址:

[https://www.jctv.ntut.edu.tw](https://www.jctv.ntut.edu.tw/)

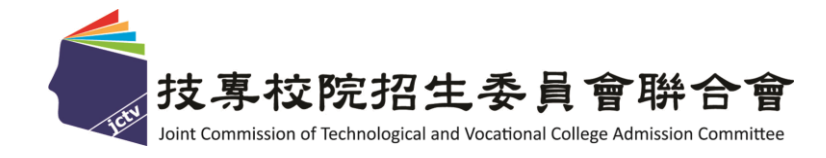

意見與交流

# 簡報完畢 敬請指教

感謝您的蒞臨與指導 並祝您順心如意

**112**學年度四技二專日間部聯合登記分發委員會 主辦單位:技專校院招生委員會聯合會 電話:**(02)2772-5333**分機**214 E-mail**:**union42@ntut.edu.tw**